Register your product and get support at www.philips.com/welcome

> HTS5560 HTS5580 HTS5590

# **PHILIPS**

## Tartalomjegyzék

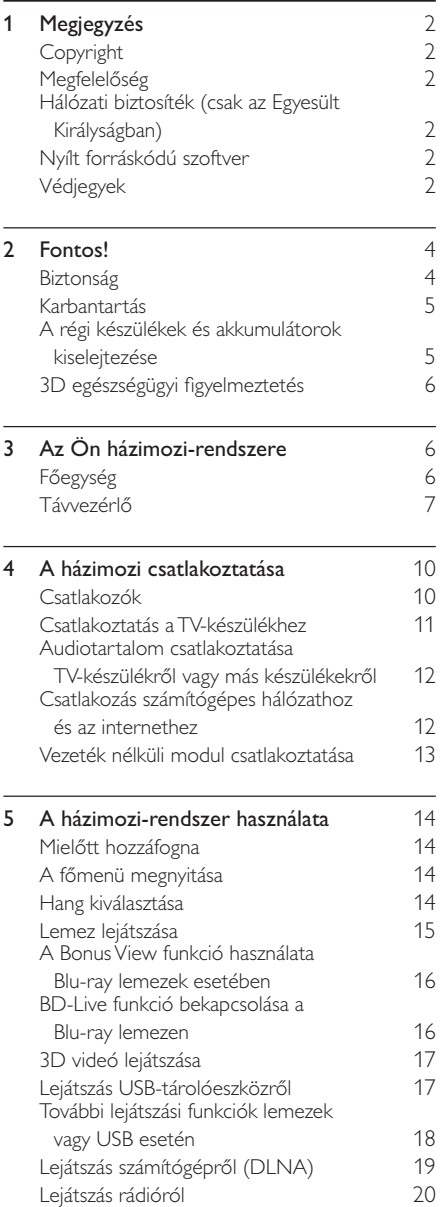

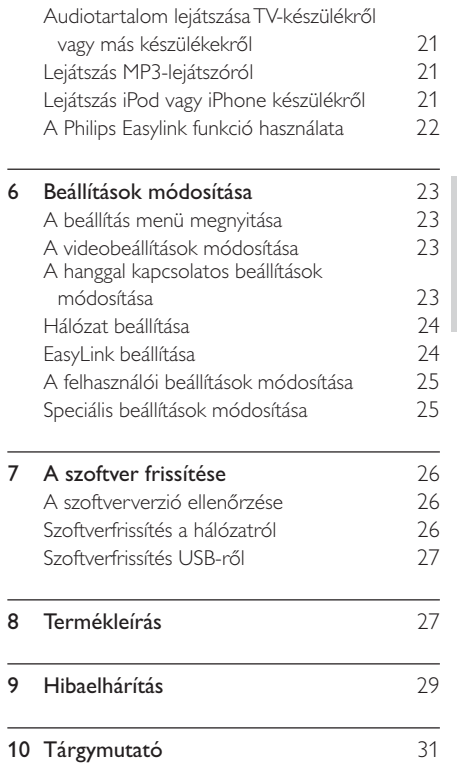

Magyar

## **Megjegyzés**

## Copyright

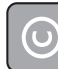

Be responsible Respect copyrights

A termék olyan szerzői jogi védelmi technológiát alkalmaz, amely a Rovi Corporation által az Egyesült Államokban érvényes szabadalmak és egyéb szellemi tulajdonjogok védelme alatt áll. A termék másolása és szétszerelése tilos.

#### Felhasználói jogok az Egyesült Királyságban

Előfordulhat, hogy a felvételkészítéshez és lejátszáshoz engedély szükséges. Lásd az 1956-os Szerz-i Jogi Törvényt és az 1958 - 1972 közötti Előadóművész-védelmi Törvényeket.

## Megfelelőség

# $\epsilon$

A termék megfelel a 2006/95/EK (kisfeszültség) és a 2004/108/EK (EMC) irányelv előírásaiban foglalt minden lényeges követelménynek és más vonatkozó rendelkezésnek.

## Hálózati biztosíték (csak az Egyesült Királyságban)

A termék engedélyezett, öntött csatlakozódugóval van felszerelve. Ha szükségessé válik a hálózati biztosíték cseréje, akkor azt a dugón feltüntetett értékekkel rendelkező biztosítékra kell cserélni (például 10 A).

- Távolítsa el a biztosíték tartójának fedelét, majd magát a biztosítékot.
- 2 A cserebiztosítéknak meg kell felelnie a BS 1362 szabványnak, és rendelkeznie kell az ASTA tanúsító jelzéssel. Ha a biztosíték elveszett, a termék forgalmazójától kérjen információt a megfelelő típusról.
- $3$  Helyezze vissza a biztosítéktartó fedelét.

Megjegyzés

• Az EMC-irányelv (2004/108/EK) értelmében a készülék hálózati csatlakozódugója nem távolítható el a tápkábelről.

## Nyílt forráskódú szoftver

A Philips Electronics Singapore Pte Ltd ezennel felajánlja, hogy kérésre biztosítja a termék által használt, szerzői jogvédelem alatt álló nyílt forráskódú szoftvercsomagokhoz tartozó teljes forráskód másolatát, amennyiben a termékhez ezt a megfelelő licencek előírják. Az ajánlat a készülék vásárlásától számított három éven belül érvényes mindazok számára, akik ezt az információt megkapták. A forráskód megszerzéséhez írjon az open.source@philips.com címre. Ha nem szeretne e-mailt használni, illetve ha egy héten belül nem kap kézbesítési értesítést az erre a címre küldött levélről, írjon egy angol nyelvű levelet a következő címre: "Open Source Team, Philips Intellectual Property & Standards, P.O. Box 220, 5600 AE Eindhoven, The Netherlands". Ha levelére kell idő belül nem érkezik visszaigazolás, kérjük, írjon a fenti e-mail címre. A termékben használt nyílt forráskódú szoftverekhez tartozó licencek szövege és a köszönetnyilvánítások külön dokumentumban szerepelnek.

## Védjegyek

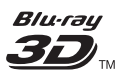

A "Blu-ray 3D" és a "Blu-ray 3D" logó a Blu-ray Disc Association védjegyei.

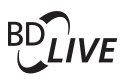

#### BONUSVIEW™

A "BD LIVE" és a "BONUSVIEW" a Blu-ray Disc Association védjegye.

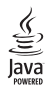

A Java és minden más Java védjegy és logó Sun Microsystems, Inc. védjegyei vagy bejegyzett védjegyei az Egyesült Államokban és/vagy más országokban.

### **AVCHD.**

Az "AVCHD" és az "AVCHD" logó a Matsushita Electric Industrial Co., Ltd és a Sony Corporation védjegye.

## x.v.Colour

Az "x.v.Colour" a Sony Corporation védjegye.

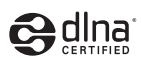

A DLNA ®, a DLNA logó és a DLNA CERTIFIED<sup>®</sup> a Digital Living Network Alliance vállalat védjegye, szervizjegye vagy tanúsítványa. (Csak a HTS5580 és HTS5590 típusnál.)

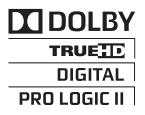

A gyártás a Dolby Laboratories licence alapján történt. A Dolby, a Pro Logic és a dupla D szimbólum a Dolby Laboratories védjegye.

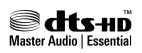

A gyártás az Egyesült Államok Szabadalmi számok: 5,451,942; 5,956,674; 5,974,380; 5,978,762; 6,226,616; 6,487,535; 7,392,195; 7,272,567; 7,333,929; 7,212,872 és egyéb egyesült államokbeli és nemzetközi, kiadott és bejegyzés alatt lévő szabadalmak alapján történt. A DTS és a Symbol bejegyzett védjegy, a & DTS-HD, a DTS-HD Master Audio | Essential és a DTS logók a DTS, Inc. védjegyei. A termék szoftvert tartalmaz. © DTS, Inc. Minden jog fenntartva.

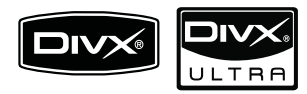

A DivX®, a DivX Certified® és a kapcsolódó emblémák a DivX, Inc. védjegyei, használatuk licenc alapján történik.

DivX<sup>®</sup> videó lejátszásához hitelesített DivX Ultra ®, speciális funkciókkal és kiváló minőségű tartalommal.

A DIVX VIDEÓRÓL: A DivX® a DivX, Inc. által kifejlesztett digitális videoformátum. Ez a DivX-videofájlokat lejátszó termék DivX® tanúsítvánnyal rendelkezik. A www.divx.com oldalon többet is megtudhat a technológiáról, és a rendelkezésre álló szoftvereszközökkel DivX videoformátumba konvertálhatja fájljait. A DIVX IGÉNY SZERINTI

VIDEOLEJÁTSZÁSRÓL: Ezt a DivX tanúsítvánnyal rendelkező ® készüléket regisztrálni kell DivX igény szerinti (Video-on-Demand, VOD) tartalom lejátszásához. A regisztrációs kód generálásához keresse meg a DivX VOD részt a készülék beállítás menüjében. A regisztrációs eljárás befejezéséhez, illetve a DivX VOD szolgáltatásra vonatkozó további információért keresse fel a vod. divx.com oldal a kóddal.

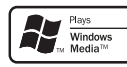

A Windows Media és a Windows embléma a Microsoft Corporation védjegyei vagy bejegyzett védjegyei az Egyesült Államokban és/vagy más országokban.

## HOMI

A HDMI és a HDMI logó, valamint a High-Definition Multimedia Interface védjegyez vagy a<br>HDMI licensing LLC Egyesült Államokban és más országokban bejegyzett védjegyei.

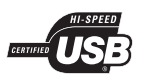

Az USB-IF emblémák a Universal Serial Bus Implementers Forum, Inc. védjegyei.

## **LASER RADIATION DO NOT VIEW DIRECTLY WITH OPTICAL INSTRUMENTS CLASS 1M LASER PRODUCT**

#### Régiók szerinti figyelmeztetések

#### Minőségtanúsítás

A garanciajegyen feltüntetett forgalombahozó vállalat a 2/1984. (lll. 10.) BkM-lpM együttes rendelet értelmében tanúsítja, hogy ezen készülék megfelel a mûszaki adatokban megadott értékeknek.

Figyelem! A meghibásodott készüleket - beleértve a hálózati csatlakozót is - csak szakember (szerviz) javíthatja. Ne tegye ki készüléket esőnek vagy nedvesség hatásának!

#### Garancia

A forgalombahozó vállalat a termékre 12 hónap garanciát vállal.

## 2 Fontos!

A házimozi használata előtt figyelmesen olvassa el az összes utasítást. A garancia nem terjed ki azokra a hibákra, amelyek az utasítások figyelmen kívül hagyása miatt keletkeztek.

## Biztonság

#### Áramütés veszélye vagy tűzveszély!

- Óvja a készüléket és tartozékait csapadéktól vagy egyéb folyadéktól. Soha ne helyezzen a készülék közelébe folyadékot tartalmazó edényt, például vázát. Ha a készülékre vagy a készülékbe folyadék kerülne, azonnal húzza ki az elektromos hálózati csatlakozót. Használat előtt vizsgáltassa meg a készüléket a Philips vevőszolgálattal.
- Ne tegye ki a készüléket és tartozékait nyílt láng vagy hőforrás hatásának, például közvetlen napfénynek.
- Soha ne helyezzen tárgyakat a készülék szellőzőibe vagy egyéb nyílásaiba.
- Ha a hálózati csatlakozódugó vagy készülékcsatlakozó használatos megszakítóeszközként, akkor mindig működőképesnek kell lennie.
- $\bullet$   $\quad$  Villámlással járó vihar előtt húzza ki a készülék tápkábelét.
- A hálózati kábel eltávolításakor soha ne a kábelt, hanem a csatlakozódugót fogja.

#### Rövidzárlat veszélye vagy tűzveszély!

 $\bullet$   $\blacksquare$  Mielőtt csatlakoztatná a készüléket a  $\blacksquare$ hálózati aljzathoz, győződjön meg róla, hogy a hálózati feszültség megfelel a készülék hátulján feltüntetett értéknek. Eltérő feszültségérték esetén soha ne csatlakoztassa a készüléket a hálózati alizathoz.

#### Sérülésveszély vagy a házimozi károsodásának veszélye!

• Falra szerelhető készülékek esetén kizárólag a mellékelt fali tartószerkezetet használja. A fali szerelvényt olyan falfelületre rögzítse, amely elbírja a készülék és a szerelvény együttes súlyát. A Koninklijke Philips Electronics N.V. nem vállal felelősséget a helytelen falra rögzítésből adódó balesetért, sérülésekért és károkért.

- Állványos hangsugárzók esetén kizárólag a mellékelt állványokat használja. Az állványokat erősen rögzítse a hangsugárzókhoz. Az összeszerelt állványt olyan sima, vízszintes felületre helyezze, amely elbíria a hangsugárzó és az állvány együttes súlyát.
- Soha ne helyezze a készüléket vagy bármilyen más tárgyat a hálózati kábelekre vagy más elektromos berendezésre.
- Ha a készüléket 5 °C alatti hőmérsékleten szállítja, akkor a kicsomagolás után várjon, amíg a készülék hőmérséklete eléri a környezet hőmérsékletét, és csak ezután dugja be a tápkábelt a hálózati aljzatba.
- A készülék nyitott állapotban látható és nem látható lézersugarat bocsát ki. Kerülje a lézersugárnak való kitettséget.
- Ne érintse meg a lemeztálcában található optikai lemezérzékelőt.

#### Túlmelegedés veszélye!

Ne helyezze a készüléket túl szűk helyre. A megfelelő szellőzés érdekében mindig hagyjon legalább 10 cm szabad helyet a készülék körül. Ellenőrizze, hogy függöny vagy egyéb tárgy ne takarja el a készülék szellőzőnyílásait.

#### Szennyeződésveszély!

- Ne keverje az elemeket (régi és új, vagy szén és alkáli stb.).
- Távolítsa el az elemeket, ha lemerültek, vagy ha hosszabb ideig nem fogja használni a távvezérlőt.
- Az elemek vegyi anyagokat tartalmaznak, így azokat használat után megfelelően kell kezelni.

### Karbantartás

- A lemeztálcára ne helyezzen más tárgyakat, csak lemezeket.
- Ne helyezzen meghajlott vagy törött lemezeket a lemeztálcára.
- Ha huzamosabb ideig nem használja a terméket, távolítsa el a lemezeket a lemeztálcáról.
- A készülék tisztításához kizárólag mikroszálas textíliát használjon.

## A régi készülékek és akkumulátorok kiselejtezése

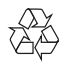

Ez a termék kiváló minőségű anyagok és alkatrészek felhasználásával készült, amelyek újrahasznosíthatók és újra felhasználhatók.

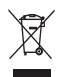

A termékhez kapcsolódó áthúzott kerekes kuka szimbólum azt jelenti, hogy a termékre vonatkozik a 2002/96/EK európai irányelv. Tájékozódjon az elektromos és elektronikus termékek szelektív hulladékként történő gyűjtésének helyi feltételeiről. Cselekedjen a helyi szabályozásoknak megfelelően, és a kiselejtezett készülékeket gyűjtse elkülönítve a lakossági hulladéktól.

A feleslegessé vált készülék helyes kiselejtezésével segít megelőzni a környezet és az emberi egészség károsodását.

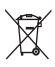

A termék akkumulátorai megfelelnek a 2006/66/ EK európai irányelv követelményeinek, ezért ne kezelje ezeket háztartási hulladékként.

Tájékozódjon az akkumulátorok szelektív hulladékkezelésére vonatkozó helyi szabályozásokról, mivel a feleslegessé vált akkumulátorok helyes kiselejtezésével segít megelőzni a környezet és az emberi egészség károsodását.

## 3D egészségügyi figyelmeztetés

Ha családjában előfordult epilepszia vagy fényhatás által kiváltott roham, forduljon orvoshoz, mielőtt villogó fényforrást, gyors egymásutánban érkező képsorozatot vagy 3D-műsort tekintene meg.

A rossz közérzet - például szédülés, fejfájás vagy tájékozódási zavarok - elkerülése érdekében a 3D hosszabb ideig tartó nézése nem javasolt. Ha bármilyen kellemetlenséget érez, ne nézzen tovább 3D-t és a tünetek megszűnéséig azonnal függesszen fel minden lehetségesen veszélyes tevékenységet (például autóvezetés). Ha a tünetek továbbra is fennállnak, a 3D-műsor nézésének folytatása előtt kérje ki orvos tanácsát.

A szülők ellenőrizzék, hogy gyermekeik nem tapasztalnak-e a fentiekben leírt kellemetlen tüneteket 3D-nézés közben. 3D-műsor nézése 6 éven aluli gyermekek számára nem javasolt, mivel még nem fejlődött ki a látórendszerük.

## 3 Az Ön házimozirendszere

Köszönjük, hogy Philips terméket vásárolt, és üdvözöljük a Philips világában! A Philips által biztosított támogatás teljes körű igénybevételéhez regisztrálja a házimozit a www.philips.com/ welcome weboldalon.

## Főegység

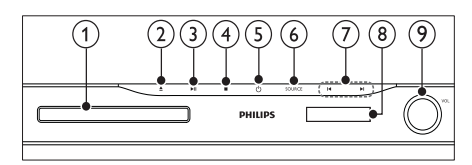

- Lemeztálca
- $\triangle$  (Nyitás/Zárás)

A lemeztálca kinyitása vagy bezárása.

 $(3)$   $\blacktriangleright$  II (Lejátszás/szünet)

A lejátszás indítása, szüneteltetése vagy folytatása.

#### $(4)$  **II** (Leállítás)

- Lejátszás leállítása.
- Rádió üzemmódban az aktuális, beprogramozott rádióállomás törlése.
- $(5)$   $\circ$  (Készenléti állapot bekapcsolva) A házimozi bekapcsolása, vagy készenléti üzemmódba kapcsolása.

#### $(6)$  SOURCE

Audio- vagy videoforrás kiválasztása a házimozi számára.

#### $(7)$   $\blacktriangleleft$  / $\blacktriangleright$

- $\bullet$   $\;\;\;\;\;$  Ugrás az előző vagy a következő felvételre, fejezetre vagy fájlra.
- Tárolt rádióállomás kiválasztása rádió üzemmódban.
- <sup>3</sup> Kijelzőpanel
- $\circledcirc$  Forgatható hangerőszabályzó

## Távvezérlő

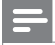

#### Megjegyzés

• Házimozirendszere mellett a csomagban a következő távvezérlők egyike is megtalálható:

#### A távvezérlő

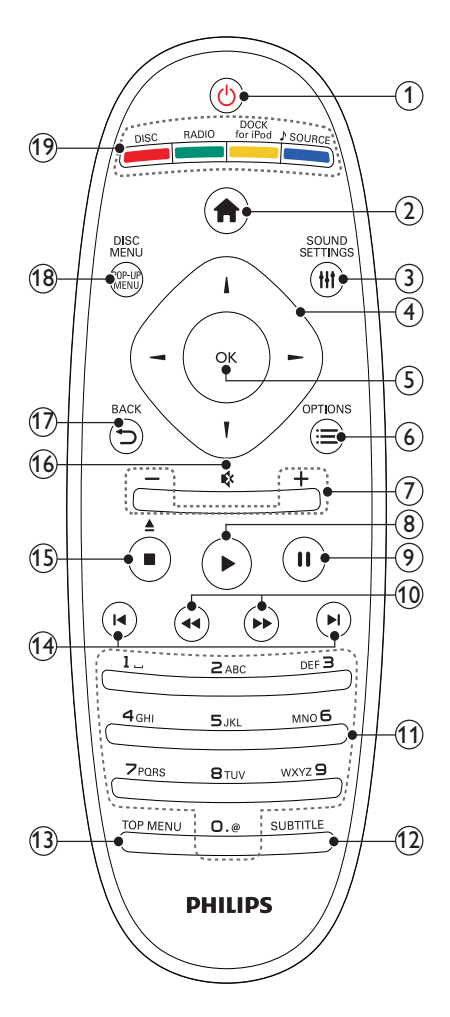

#### $\alpha$   $\Theta$  (Készenléti állapot bekapcsolva)

- A házimozi bekapcsolása, vagy készenléti üzemmódba kapcsolása.
- Ha az EasyLink be van kapcsolva, tartsa lenyomva legalább három másodpercen keresztül az összes csatlakoztatott HDMI CEC kompatibilis készülék készenléti üzemmódba kapcsolásához.
- $\odot$   $\spadesuit$  (Főoldal)

A főmenü megnyitása.

#### (3) HI SOUND SETTINGS

Belépés a különböző hangbeállítások menüjébe, és kilépés belőle.

#### (4) Navigációs gombok

- Navigálás a menükben.
- Az automatikus keresés elindítása a balra és a jobbra gombok segítségével, rádió üzemmódban.

#### $(5)$  OK

• Kiválasztás vagy bevitel megerősítése.

#### $6 \equiv$  OPTIONS

- További lejátszási opciók elérése lejátszás közben.
- Rádióállomások beprogramozása rádió üzemmódban.

#### $\overline{2}$  +/- (Hangerő)

A hangerő növelése vagy csökkentése.

 $(8)$   $\blacktriangleright$  (Lejátszás)

A lejátszás indítása vagy folytatása.

 $\circ$  II (Szünet)

A lejátszás szüneteltetése.

 $(10)$  44/ $\blacktriangleright$  (Gyorsmenet visszafelé/Gyorsmenet előre)

Gyorskeresés visszafelé vagy előre. Többszöri megnyomásával módosíthatja a keresés sebességét.

(11) Alfanumerikus gombok<br>Értékek, illetve betűk bevitele (SMS-jellegű bevitel alkalmazásával).

#### $(12)$  SUBTITLE

Videofelirat nyelvének kiválasztása.

#### (13) TOP MENU

Videolemez főmenüjének megnyitása.

#### (14) l◀/▶l (Előző/következő)

- $\bullet$   $\;\;\;\;\;$  Ugrás az előző vagy a következő felvételre, fejezetre vagy fájlra.
- Tárolt rádióállomás kiválasztása rádió üzemmódban.

(15)  $\blacksquare$  (Leállítás) /  $\triangleq$  (Kiadás / Nyitás/Zárás)

- Lejátszás leállítása.
- Tartsa lenyomva a lemez kiadásához vagy a lemeztartó kinyitásához.
- Rádió üzemmódban az aktuális, beprogramozott rádióállomás törlése.
- $(16)$   $\quad$  (Némítás)

A hang elnémítása és visszaállítása.

 $(17)$   $\rightarrow$  BACK

Visszatérés az előző menüképernyőre.

(18) POP-UP MENU/DISC MENU Be- és kilépés a lemez menüjébe.

#### (19) Jelforrás gombok

- Színes gombok (Blu-ray lemezek esetében): Feladatok vagy beállítások kiválasztása.
- DISC: Átkapcsolás lemezforrásra.
- RADIO: Átkapcsolás FM rádióra.
- DOCK for iPod: Átkapcsolás az iPod vagy iPhone készülékhez tartozó Philips dokkolóegységre.
- **SOURCE:** Audiobemenet jelforrás kiválasztása.

#### B távvezérlő

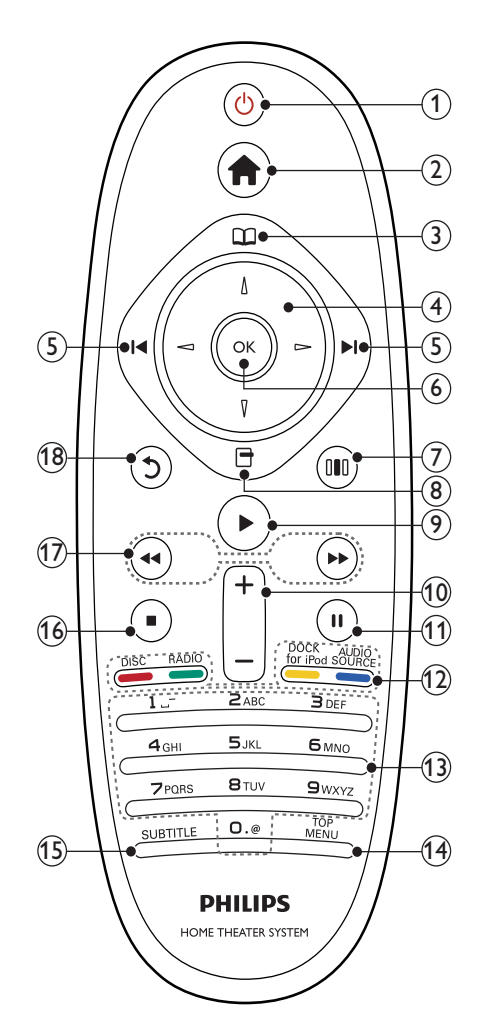

#### $\alpha$   $\Diamond$  (Készenléti állapot bekapcsolva) • A házimozi bekapcsolása, vagy

- készenléti üzemmódba kapcsolása.
- Ha az EasyLink be van kapcsolva, tartsa lenyomva legalább három másodpercen keresztül az összes csatlakoztatott HDMI CEC kompatibilis készülék készenléti üzemmódba kapcsolásához.

# Magyar

#### $\textcircled{2}$   $\textup{\AA}$  (Főoldal)

A főmenü megnyitása.

#### (3) QQ (Lemez menü)

Be- és kilépés a lemez menüjébe.

#### (4) Navigációs gombok

- Navigálás a menükben.
- Az automatikus keresés elindítása a balra és a jobbra gombok segítségével, rádió üzemmódban.

#### $\textcircled{S}$  **I<** /  $\blacktriangleright$ **I** (Előző/következő)

- $\bullet$   $\;\;\;\;\;$  Ugrás az előző vagy a következő felvételre, fejezetre vagy fájlra.
- Tárolt rádióállomás kiválasztása rádió üzemmódban.

#### $(6)$  OK

Kiválasztás vagy bevitel megerősítése.

#### g ( Hangbeállítások )

Belépés a különböző hangbeállítások menüjébe, és kilépés belőle.

#### $\circledR$   $\Box$  (Lehetőségek)

- További lejátszási opciók elérése lejátszás közben.
- Rádióállomások beprogramozása rádió üzemmódban.

#### $(9) □$  (Lejátszás)

A lejátszás indítása vagy folytatása.

#### $\circledR$  +/- (Hangerő)

A hangerő növelése vagy csökkentése.

 $(11)$  II (Szünet)

A lejátszás szüneteltetése.

#### (12) Jelforrás gombok / Színes gombok

- Blu-ray lemezek: Feladatok vagy beállítások kiválasztása.
- AUDIO SOURCE: Audiobemenet jelforrás kiválasztása.
- DOCK for iPod: Átkapcsolás az iPod vagy iPhone készülékhez tartozó Philips dokkolóegységre.
- RADIO: Átkapcsolás FM rádióra.
- DISC: Átkapcsolás lemezforrásra.

(13) Alfanumerikus gombok<br>Értékek, illetve betűk bevitele (SMS-jellegű bevitel alkalmazásával).

#### (14) TOP MENU

Videolemez főmenüjének megnyitása.

#### (15) SUBTITLE

Videofelirat nyelvének kiválasztása.

- $(16)$  **II** (Leállítás)
	- Lejátszás leállítása.
	- Tartsa lenyomva a lemez kiadásához vagy a lemeztartó kinyitásához.
	- Rádió üzemmódban az aktuális, beprogramozott rádióállomás törlése.

## $(17)$  44/ $\blacktriangleright$  (Gyorsmenet

visszafelé/Gyorsmenet előre) Gyorskeresés visszafelé vagy előre. Többszöri megnyomásával módosíthatja a keresés sebességét.

#### $(18)$   $\circ$  (Vissza)

Visszatérés az előző menüképernyőre.

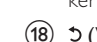

## 4 A házimozi csatlakoztatása

Ez a fejezet a házimozi-rendszer TV-készülékhez, illetve más készülékekhez történő csatlakoztatásábannyújt segítséget. A házimozi-rendszer tartozékaihoz történő alapvető csatlakoztatásait a Gyors áttekintő útmutató tartalmazza. A www.connectivityguide. philips.com weboldalon átfogó interaktív felhasználói útmutatót talál.

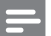

#### Megjegyzés

- A termék azonosítóját és a tápellátás adatait a készülék hátoldalán vagy alján lévő táblán olvashatja.
- $\bullet\,$  Mielőtt végrehajtja vagy megváltoztatja a csatlakoztatásokat, ellenőrizze, hogy minden készülék vezetékét kihúzta-e a fali aljzatból.

## Csatlakozók

Más készülékek csatlakoztatása a házimozirendszerhez.

#### Előlapi csatlakozók

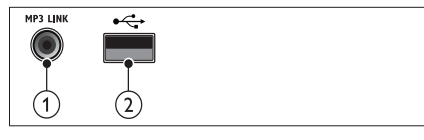

Audiobevitel MP3-lejátszóról.

#### $(2) \leftrightarrow (USB)$

**MP3 LINK** 

Audio-, video- vagy képbevitel USBtárolóeszközről.

#### Hátoldali csatlakozók

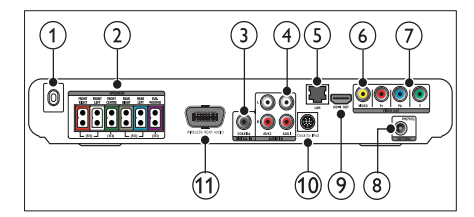

#### $(1)$  AC MAINS~

Csatlakoztatás a tápellátáshoz.

#### (2) SPEAKERS

Csatlakozás a tartozék hangsugárzókhoz és mélynyomóhoz.

#### $(3)$  DIGITAL IN-COAXIAL

Csatlakoztatás a TV-készülék vagy más digitális készülék koaxiális hangkimenetéhez.

#### $(4)$  AUDIO IN-AUX 1/AUX 2

Csatlakoztatás a TV-készülék vagy más analóg készülék analóg hangkimenetéhez.

#### $(5)$  LAN

Csatlakozás a LAN-bemenethez szélessávú modemen vagy útválasztón keresztül.

#### f VIDEO OUT - VIDEO Csatlakoztatás a TV-készülék kompozit

videobemenetéhez.

#### $(7)$  VIDEO OUT-Y Pb Pr

Csatlakoztatás a TV-készülék komponens videobemenetéhez.

#### $(8)$  FM ANTENNA

Az FM antenna csatlakoztatása a rádióvétel érdekében.

#### $(9)$  HDMI OUT (ARC)

Csatlakoztatás a TV-készülék HDMIbemenetéhez.

#### (10) DOCK for iPod

iPod vagy iPhone készülékhez használt Philips dokkolóegységhez történő csatlakoztatás.(Típus: Philips DCK3060, külön vásárolható meg.)

#### (11) Wireless Rear Audio

Csatlakozás Philips vezeték nélküli modulhoz.(Típus: Philips RWSS5510, külön vásárolható meg.)

## Csatlakoztatás a TV-készülékhez

Csatlakoztassa a házimozit közvetlenül a TVkészülékhez, a következő csatlakozók egyikével (a legjobb videominőségtől az alapszintűig):

- $\Omega$  HDMI
- Komponens videó
- Kompozit videó

#### 1. opció: Csatlakozzon a TV-készülékhez HDMI-kapcsolaton keresztül

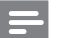

#### Megjegyzés

- A TV HDMI-csatlakozójának jelölése HDMI IN vagy HDMI ARC lehet.
- Amennyiben a TV támogatja a HDMI Audió visszirányú csatornát (ARC), lehetősége van arra, hogy azt a házimozi-rendszer digitális audiokimenetéhez használja.
- Ha a HDTV rendelkezik DVI-csatlakozóval, csatlakoztassa a készüléket HDMI/DVI adapter segítségével.
- Ha a TV-készülék támogatja az EasyLink HDMI CEC szabványt, egyetlen távvezérlővel (lásd 'A Philips Easylink funkció használata', 22 . oldal) vezérelheti a házimozit és a TV-készüléket.

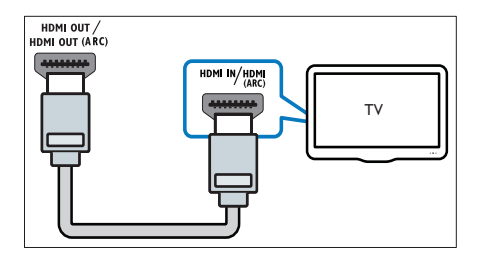

#### 2. opció: Csatlakozás a TV-készülékhez YPbPr-kábelen (komponens videokábel) keresztül

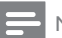

#### Megjegyzés

• A komponens videokábel vagy csatlakozó jelölése Y Cb Cr vagy YUV lehet.

(A kábel nem tartozék)

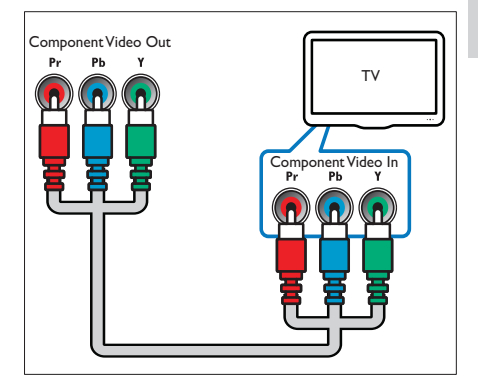

#### 3. opció: Csatlakozzon a TV-készülékhez kompozit videokábelen keresztül (CVBS)

#### Megjegyzés

• A kompozit videokábel vagy csatlakozó jelölése AV IN, VIDEO IN, COMPOSITE vagy BASEBAND lehet.

#### (A kábel nem tartozék)

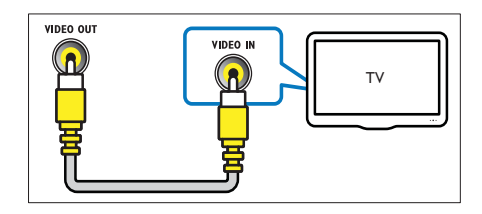

## Audiotartalom csatlakoztatása TV-készülékről vagy más készülékekről

A házimozirendszer segítségével audiotartalmakat játszhat le a TV-készülékről vagy más készülékekről (pl. kábeldekóderről).

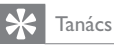

• Nyomja meg többször egymás után az J SOURCE / AUDIO SOURCE gombot a csatlakozás audiokimenetének kiválasztásához.

#### 1. opció: Csatlakoztassa az audiokészüléket analóg hangkábelek segítségével

(A kábel nem tartozék)

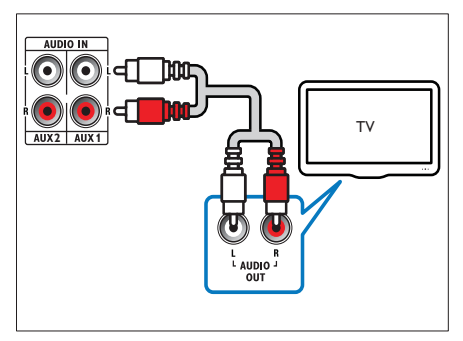

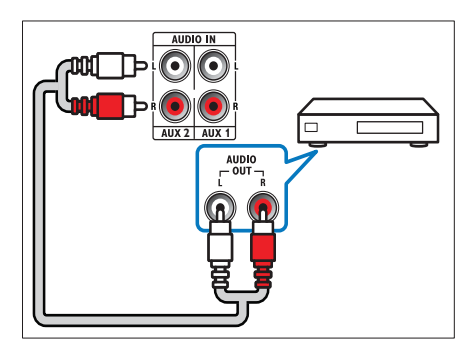

#### 2. opció: Csatlakoztassa az audiokészüléket koaxiális kábel segítségével

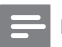

#### Megjegyzés

• A digitális koaxiális kábel vagy csatlakozó jelölése COAXIAL/DIGITAL OUT vagy SPDIF OUTlehet.

(A kábel nem tartozék)

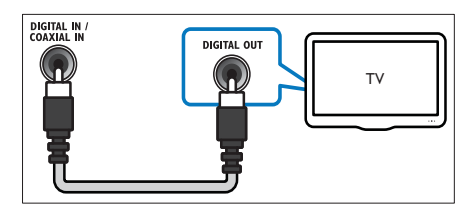

## Csatlakozás számítógépes hálózathoz és az internethez

Ha a házimozit számítógépes hálózathoz csatlakoztatja, a következő szolgáltatásokat veheti igénybe:

- $\bullet$  A számítógépről továbbított multimédia-adatfolyam megjelenítése: fényképeket tekinthet meg, zeneszámokat játszhat le és videofájlokat továbbíthat adatfolyamként a számítógépről (lásd 'Lejátszás számítógépről (DLNA)', 19. oldal).
- BD-Live alkalmazások: exkluzív szolgáltatások BD-Live funkcióval ellátott Blu-ray lemezekről (lásd 'BD-Live funkció bekapcsolása a Blu-ray lemezen', 16, oldal).
- Szoftverfrissítés: a házimozi-rendszer szoftverének frissítése a hálózaton (lásd 'Szoftverfrissítés a hálózatról', 26 . oldal) keresztül.

#### Amire szüksége lesz:

- Hálózati útválasztó (engedélyezett DHCP protokollal).
- Hálózati kábel (RJ45 egyenes kábel).
- Telepített médiakiszolgáló szoftverrel rendelkező (lásd 'A médiakiszolgáló szoftver beállítása', 19 . oldal) számítógép.

• A BD-Live alkalmazás és a szoftverfrissítés használatához győződjön meg róla, hogy a hálózati útválasztó hozzáféréssel rendelkezik az internethez, és a tűzfal ki van kapcsolva.

(A kábel nem tartozék)

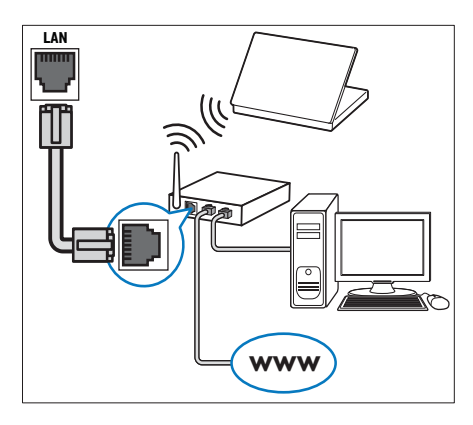

#### Hálózat beállítása

- 1 Csatlakoztassa a házimozit egy szélessávú modemhez vagy útválasztóhoz (lásd 'Csatlakozás számítógépes hálózathoz és az internethez', 12. oldal).
- $\,2\,$  Kapcsolja be a TV-készüléket, és kapcsolja át a házimozinak megfelelő jelforrásra.
- $3$   $\,$  Nyomja meg az  $\,$  (Főoldal) gombot.
- $4\,$  Válassza az [Beállítás] lehetőséget, majd nyomja meg az OK gombot.
- $5$  Válassza a [Hálózat] > [Hálózat telepítése] lehetőséget, majd nyomja meg az **OK** gombot.
- 6 Válassza az [Vezetékes (Ethernet)] lehetőséget, majd nyomja meg az **OK** gombot.
- 7 Válassza ki a [Automatikus (ajánlott)] vagy a **[Kézi (speciális)]** lehetőséget, majd nyomja meg az OK gombot.
- 8 A beállítások végrehajtásához kövesse a TV-képernyőn megjelenő utasításokat.
	- » A házimozi csatlakozik az internethez. Ha a kapcsolódás sikertelen, válassza ki az **[Újra]** lehetőséget, majd nyomja meg az OK.

9 Válassza a [Befejezés] menüpontot, majd lépjen ki az OK gomb megnyomásával.

### Vigyázat

• Mielőtt a házimozit a számítógépes hálózathoz csatlakoztatná, ismerkedjen meg a hálózati útválasztóval, a médiakiszolgáló szoftverrel és a hálózatkezelési alapelvekkel. Ha szükséges, olvassa el a hálózati összetevőkhöz mellékelt dokumentációt. A Philips nem vállal felelősséget az elveszett, sérült vagy hibás adatokért.

## Vezeték nélküli modul csatlakoztatása

#### Megjegyzés

 $\bullet\;$  Ha a csatlakoztatást követően vezeték nélküli. módra vált, a házimozi hátulsó hangszórócsatlakozói elnémulnak, a hátulsó surround hangzás kimenetéről a vezeték nélküli vevőkészülék csatlakoztatása gondoskodik.

(Vezeték nélküli modul nem tartozék - Philips RWSS5510)

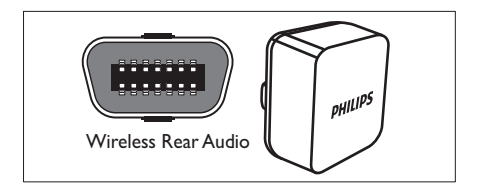

## 5 A házimozi-rendszer használata

Ez a fejezet a különböző forrásból származó média házimozin történő lejátszásához kíván segítséget nyújtani.

## Mielőtt hozzáfogna

Ellenőrizze, hogy:

- Gondoskodjon a megfelelő csatlakozásokról és fejezze be a beállítást a Gyors üzembe helyezési útmutatónak megfelelően.
- Kapcsolja át a TV-készüléket a házimozinak megfelelő jelforrásra.

## A főmenü megnyitása

A főmenü segítségével gyorsan elérhetők a csatlakoztatott eszközök, az audio- és videobeállítások, valamint egyéb funkciók.

- $1$   $\,$  Nyomja meg az  $\rm \bullet$  (Főoldal) gombot. ➡ Megjelenik a főmenü.
- 2 Nyomja meg a Navigációs gombok és az OK gombot az alábbiak kiválasztásához:
	- [lemez lejátszása] : Lemez lejátszásának indítása.
	- [Tallózás az USB-n] : A csatlakoztatott USB-tárolóeszköz tartalomböngészőjének megnyitása.
	- [Tallózás az iPod-on] : A csatlakoztatott iPod vagy iPhone készülék tartalomböngészőjének megnyitása.
	- [Tallózás a számítógépen] : A csatlakoztatott számítógépes hálózat tartalomböngészőjének megnyitása.
	- [Beállítás] : A kép-, hang- és egyéb beállítások módosítására szolgáló menük elérése.

## Hang kiválasztása

Ez a fejezet adott videófelvétel vagy zeneszám lejátszásához szükséges ideális hangzás kiválasztásában nyújt segítséget.

- $1$  Nyomia meg at t SOUND SETTINGS /  $0$ ( Hangbeállítások) gombot.
- $2$  A Navigációs gombok (bal/jobb) megnyomásával megnyithatja a hangbeállításokat.

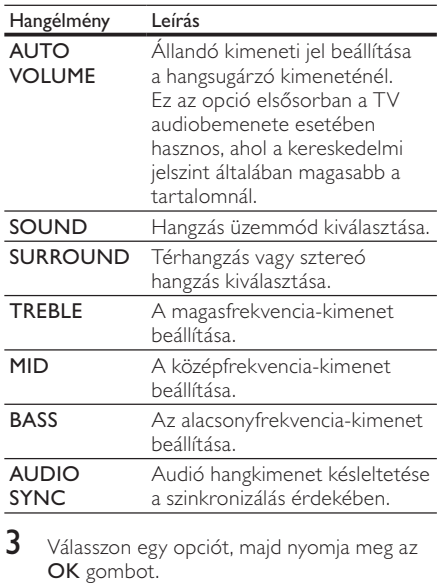

A kilépéshez nyomja meg a → BACK gombot.

> Ha öt másodpercen belül nem nyom meg gombot, a készülék automatikusan kilép a menüből.

#### Automatikus hangerő módosítása

Válassza ki TV-készülékből vagy más készülékekből a házimozihoz érkező hangerőt.

- $1$  Nyomja meg atti SOUND SETTINGS / 00 (Hangbeállítások) gombot.
- $2$  Válassza az AUTO VOLUME lehetőséget, majd nyomja meg az OK gombot.
- $3$  A Navigációs gombok (fel/le) segítségével válassza ki a **ON** vagy a **OFF** lehetőséget.

 $4\,$  A kiválasztás megerősítéséhez nyomja meg az OK gombot.

#### Hangzás üzemmód kiválasztása

Adott videofelvételhez vagy zeneszámhoz illő, előre meghatározott hangzás üzemmódok kiválasztása.

- $1$  Nyomja meg a fit SOUND SETTINGS / 00 ( Hangbeállítások) gombot.
- $2$  Válassza az SOUND lehetőséget, majd nyomja meg az OK gombot.
- $3$  A Navigációs gombok (fel/le) segítségével választhat a következő beállítások közül:
	- ACTION/ROCK : Javított alacsony és magas tartomány. Ideális választás akció filmekhez, illetve rock- vagy popzenéhez.
	- DRAMA/JAZZ : Tiszta közepes és magas hangok. Ideális választás filmdrámákhoz, illetve dzsessz zenéhez.
	- CONCERT/CLASSIC: Semleges hangzás. Ideális választás élő koncertekhez és klasszikus zenéhez.
	- SPORTS : Mérsékelt közepes hangok és térhangzás a tiszta énekhang, illetve élő sportesemények hangulatának visszaadására.
- $\,4\,$  A kiválasztás megerősítéséhez nyomja meg az OK gombot.

#### Térhangzás üzemmód módosítása

Merüljön el a hangélmények élvezetében a térbeli hangzásmódok segítségével.

- $1$  Nyomja meg att SOUND SETTINGS / 00 ( Hangbeállítások) gombot.
- $2$  Válassza az SURROUND lehetőséget, majd nyomja meg az OK gombot.
- $3$  A Navigációs gombok (fel/le) segítségével választhat a következő beállítások közül:
	- 5CH STEREO : Javítja a sztereó csatorna kimenetét a hangkimenet megduplázásával a középsugárzóra és a hátsó hangsugárzókra. Ideális partizenéhez.
	- MULTI-CHANNEL/Dolby PLII : Gazdag, többcsatornás hang a gazdagabb moziélményhez.
- STEREO : Kétcsatornás sztereó hang. Ideális választás zenehallgatáshoz.
- $4\,$  A kiválasztás megerősítéséhez nyomja meg az OK gombot.

#### Magas, közepes és mély hangok módosítása

A házimozi magas frekvenciájú (magas hangok), közepes frekvenciájú (közepes hangok) és alacsony frekvenciájú (mély hangok) beállításainak módosítása a zenei vagy videofelvételeknek megfelelően.

- $1$  Nyomja meg att SOUND SETTINGS / 00 ( Hangbeállítások) gombot.
- $2$  Válassza a TREBLE > MID vagy a BASS lehetőséget, majd nyomja meg az **OK** gombot.
- $3$  A Navigációs gombok (fel/le) segítségével állítsa be a frekvenciaszintet.
- 4 A jóváhagyáshoz nyomja meg a OK gombot.

#### Audio- és videotartalom szinkronizálása

Ha az audio- és a videotartalom nincs szinkronban, lehetősége van az audiokimeneti jel késleltetésére.

- $1$  Nyomja meg att SOUND SETTINGS / 00 (Hangbeállítások) gombot.
- $2$  Válassza az AUDIO SYNC lehetőséget, majd nyomja meg az OK gombot.
- $3$  A Navigációs gombok (fel/le) segítségével szinkronizálhatja az audio- és a videotartalmat.
- A jóváhagyáshoz nyomja meg a OK gombot.

### Lemez lejátszása

A házimozi-rendszer a lemeztípusok széles skálájának lejátszására alkalmas, beleértve a videó, audió és vegyes adathordozókat (például egy CD-R lemezt, amely JPEG-képeket és MP3-zenét tartalmaz).

- 1 Helyezzen be lemezt a házimozi-rendszerbe.
- $2$  Nyomja meg a **DISC** gombot, vagy válassza ki a főmenüben a **[lemez lejátszása]** lehetőséget, majd nyomja meg az OK gombot.
	- → Elkezdődik a lejátszás, vagy megjelenik a lemez főmenüje.

 $3$  A lejátszás vezérléséhez nyomja meg a következő gombokat:

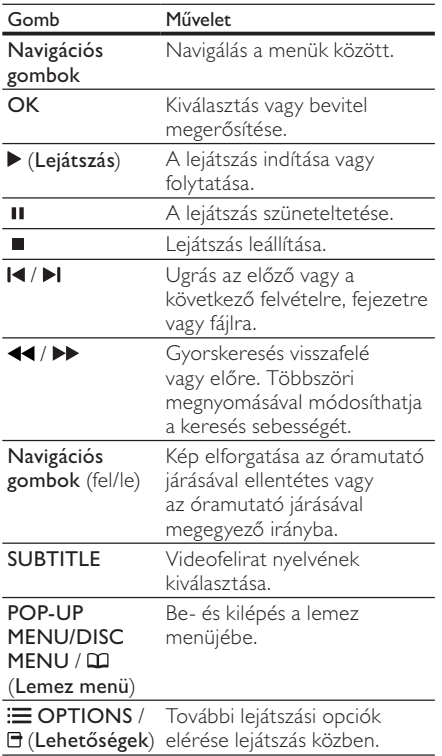

DivX és WMV videoformátumok esetében:

- A lejátszás leállításához nyomja meg a gombot.
- A videó legutóbbi leállításához való visszatéréshez nyomja meg a ( Lejátszás) gombot.
- A videó elejétől történő lejátszásához nyomja meg az OK gombot.

#### Megjegyzés

• Lemezről vagy USB-tárolóeszközről DivX DRM védelemmel ellátott fájlok lejátszásához csatlakoztassa a házimozit TV-készülékhez egy HDMI-kábellel.

## A Bonus View funkció használata Blu-ray lemezek esetében

A Bonus View (kép a képben néven is ismert) funkciót támogató Blu-ray lemezek a lejátszással egyidőben speciális tartalmak (mint például a rendezői kommentárok) megjelenítését is lehetővé teszik.

- 1 Ha szükséges, engedélyezze a Bonus View (vagy kép a képben) funkciót a Blu-ray lemez menüjében.
- Lejátszás közben nyomja az : OPTIONS / ' (**Lehetőségek**) gombot.
	- » Megjelenik az opciók menü.
- $3$  Válassza a [PIP kiválasztása] > [PIP] lehetőséget, majd nyomja meg az **OK** gombot.
	- » A PIP (kép a képben) opciók [1]/[2] a videotartalom függvényében változnak.
	- » A kép a képben videó egy kis ablakban jelenik meg.
- 4 Válassza ki a [2. hang nyelve] vagy a **[2. felirat nyelve]** lehetőséget, majd nyomja meg az OK gombot.
- $5$  Válassza ki a lejátszási nyelvet, majd nyomja meg az OK gombot.

#### Megjegyzés

• A Bonus View (kép a képben) funkció kiválasztásához nyomja meg az **E OPTIONS** / ' (**Lehetőségek**) gombot, válassza ki a **[PIP**] **kiválasztása] > [Ki]** lehetőséget, majd nyomja meg az OK gombot.

## BD-Live funkció bekapcsolása a Blu-ray lemezen

A BD-Live funkcióval ellátott Blu-ray lemezek exkluzív szolgáltatásokat tartalmaznak, például mozifilmeket vagy más online bónuszlehetőségeket.

- $1$  Az internetcsatlakozás előkészítését követően gondoskodjon a hálózat beállításáról (lásd 'Csatlakozás számítógépes hálózathoz és az internethez', 12. oldal).
- 2 Csatlakoztassa az USB-tárolóeszközt a házimozihoz.
- $3$  A lemez menüben válassza ki a BD-Live ikont, majd nyomja az OK gombot.
	- $\rightarrow$  A BD-Live funkció betöltése elkezdődik. A betöltési idő a lemez és azinternetkapcsolat függvénye.
- $4\,\,$  A BD-Live funkcióban történő navigáláshoz nyomja meg a Navigációs gombok gombot.
- ${\bf 5}^-$  Elem kiválasztásához nyomia meg az OK gombot:

#### Megjegyzés

- A BD-Live szolgáltatások sora a lemez függvénye.
- A BD-Live funkció használatakor a lemez és a házimozi adatai a tartalomszolgáltatón keresztül érhetők el.
- A letöltött fájlokat egy legalább 1 GB tárhellyel rendelkező USB tárolóeszközön tárolja.
- Ha nem áll rendelkezésre elegendő memória a BD-Live tartalom letöltéséhez, szabadítson fel memóriaterületet .

## 3D videó lejátszása

A házimozi 3D TV-készülékeken lejátssza a 3D videofelvételeket.

#### A funkció használata előtt győződjön meg a következőkről:

- 3D TV-t használ, melyet HDMI-kábellel csatlakoztatott a házimozihoz
- a lemez 3D Blu-ray lemez, és
- rendelkezik, a 3D TV-vel kompatibilis 3D-szemüvegekkel.
- **1** Helyezzen be egy 3D Blu-ray lemezt a házimoziba.
	- → ATV a megfelelő HDMI-forrásra kapcsol és a lemez lejátszása automatikusan elindul.
- $2$  Ha a lejátszás nem indul el automatikusan, nyomja meg a DISC gombot, vagy a főmenüben válassza a **[lemez lejátszása]** parancsot és nyomja meg az OK gombot.
- $\bf 3$   $\,$  A lejátszás a lejátszógombokkal vezérelhető. Előre- vagy visszafelé keresésnél, illetve bizonyos egyéb lejátszási módokban a videó 2D formátumban jelenik meg. Normál lejátszásnál visszatér a 3D formátum.
- 4 A háromdimenziós hatások 3D szemüveggel élvezhetők.

#### 3D lemezek lejátszása 2D formátumban

- $1$  Nyomja meg az  $\spadesuit$  (Főoldal) gombot.
- $2$   $\,$   $\vee$ álassza a [Beállítás]  $\geq$  [Videó]  $\geq$ **[Blu-ray 3D videó] > [Ki]** lehetőséget.
- $3$  Nyomja meg a OK gombot.
	- látssza le a 3D Blu-ray lemezt.
		- » A 3D videó 2D formátumban jelenik meg.

## Lejátszás USB-tárolóeszközről

A házimozi készüléken található USB-csatlakozó segítségével az USB-tárolóeszközön tárolt fényképeket tekinthet meg, illetve zene- és videofájlokat játszhat le.

- 1 Csatlakoztassa az USB-tárolóeszközt a házimozihoz.
- $2$   $\,$  Nyomja meg az  $\,$  (Főoldal) gombot. → Megjelenik a főmenü.
- $3$  Válassza az **[Tallózás az USB-n]** lehetőséget, majd nyomja meg az OK gombot.
	- → Megjelenik a tartalomböngésző.
- Válasszon ki egy fájlt, majd nyomja meg a OK gombot.
- $5$  A lejátszás vezérléséhez nyomja meg a lejátszás(lásd 'Lemez lejátszása', 15 . oldal) gombokat.

#### Megjegyzés

- Ha az USB-tárolóeszköz nem illik bele a csatlakozóba, használjon USB-hosszabbítókábelt.
- A házimozi nem támogatja az olyan digitális fényképezőgépeket, amelyek a fényképek megjelenítéséhez számítógépes programot igényelnek.
- Az USB-tárolóeszköznek NTFS, FAT vagy DOS formázásúnak, illetve "Háttértár osztály" megfelelőségűnek kell lennie.

## További lejátszási funkciók lemezek vagy USB esetén

Speciális video- vagy képlejátszási funkciók állnak rendelkezésre lemezről vagy USBtárolóeszközről történő lejátszás esetén.

#### Videobeállítások használata

Hozzáférés bizonyos hasznos funkciókhoz videózás közben.

- Megjegyzés
- • $\bullet$  Az elérhető videobeállítások a videoforrás függvényében változnak.
- 1 Nyomja meg a  $\equiv$  OPTIONS /  $\equiv$  (Opciók) gombot.
	- » Megjelenik a videobeállítások menüje.
- 2 A Navigációs gombok és az OK segítségével választhat a következő lehetőségek közül, és módosíthatja azokat:
	- [Hang nyelve] : Videó hangnyelvének kiválasztása.
	- [Felirat nyelve] : Videofelirat nyelvének kiválasztása.
	- [Felirat elcsúsztatása] : Felirat helyzetének a képernyőhöz történő igazítása.
	- [Adatok] : A lejátszott tartalom adatainak megjelenítése.
	- [Karakterkészlet] : A DivX-feliratokat támogató karakterkészlet kiválasztása.
	- [Időpont szerinti keresés] : Videofelvétel bizonyos részének átugrása a jelenet időtartamának megadásával.
	- [2. hang nyelve] : Második hangnyelv kiválasztása.
	- [2. felirat nyelve] : Második feliratnyelv kiválasztása.
	- [Felvételek] : Adott felvétel kiválasztása.
	- [Fejezetek] : Adott fejezet kiválasztása.
	- [Szög lista] : Más kameraállás kiválasztása.
	- [Menük] : Lemez menü megjelenítése.
- [PIP kiválasztása] : Kép a képben ablak megjelenítése.
- [Zoom]Filmjelenet vagy kép nagyítása. : Navigációs gombok A (bal/jobb) megnyomásával kiválaszthatja a nagyítási arányt.
- [Ismétlés] : Fejezet vagy felvétel ismétlése.
- [A-B ismétlése] : Két pont megjelölése az ismételt lejátszáshoz egy fejezeten vagy műsorszámon belül, illetve az ismételt lejátszási mód kikapcsolása.
- **[Képbeállítások]** : Előre meghatározott színbeállítás kiválasztása.

#### Képbeállítások használata

Hozzáférés bizonyos hasznos funkciókhoz képnézegetés közben.

- Nyomja meg a <del>:</del> OPTIONS / 日 (Opciók) gombot.
	- » Megjelenik a képbeállítások menü.
- 2 A Navigációs gombok és az OK segítségével választhat a következő lehetőségek közül, és módosíthatja azokat:
	- [Elforgatás +90] : A kép 90 fokkal történő elforgatása az óramutató járásával megegyező irányba.
	- [Elforgatás -90] : A kép 90 fokkal történő elforgatása az óramutató járásával ellenkező irányba.
	- [Zoom] : Filmjelenet vagy kép nagyítása. Navigációs gombok A (bal/jobb) megnyomásával kiválaszthatja a nagyítási arányt.
	- [Adatok] : Képadatok megjelenítése.
	- [Dia megjelenítési ideje] : Az egyes képek megjelenítési sebességének beállítása diavetítés során.
	- [Dia animáció] : Diavetítés animációjának kiválasztása.
	- [Képbeállítások] : Előre meghatározott színbeállítás kiválasztása.
	- [Ismétlés] : A kiválasztott mappa ismétlése.

#### Hangzásopciók használata

Bizonyos hasznos funkciók elérése audiolejátszás közben.

- $1$  Nyomia meg többször egymás után az  $\equiv$  OPTIONS /  $\equiv$  (Opciók) gombot a következő funkciók közötti választáshoz:
	- REPEAT TRACK : Az aktuális műsorszám ismétlése
	- REPEAT DISC : A lemezen vagy a mappában lévő összes műsorszám ismétlése.
	- REPEAT RANDOM : Zeneszámok véletlenszerű sorrend szerint történő lejátszása.
	- REPEAT OFF : Az ismételt lejátszási mód kikapcsolása.

#### Zenés diavetítés lejátszása

Zene lejátszásával és képek egyidejű megjelenítésével zenés diavetítés hozható létre.

- 1 Válasszon ki egy zeneszámot, majd nyomja meg az OK gombot.
- $2$  Nyomja meg a  $\Rightarrow$  BACK gombot a képmappába történő belépéshez.
- Válasszon ki egy képet, majd az OK gomb megnyomásával indítsa el a diavetítést.
- A diavetítés leállításához nyomja meg a gombot.
- $5$   $\,$  A zene leállításához nyomja meg ismét a  $\,\blacksquare\,$ gombot.

## Lejátszás számítógépről (DLNA)

#### (Csak a HTS5580 és HTS5590 típusnál.)

Ha csatlakoztatja a házimozit az otthoni hálózathoz, zenét, fotókat és videót játszhat le számítógépről vagy a hálózaton lévő más médiakiszolgálóról.

#### Amire szüksége lesz:

- Vezetékes vagy vezeték nélküli otthoni hálózat, Universal Plug and Play (uPnP) útválasztóval csatlakoztatva.
- Philips vezeték nélküli USB-adapterrel vagy LAN-nal csatlakoztathatja a házimozit az otthoni hálózathoz.
- Médiakiszolgáló lehet például:
- Windows Media Player 11 vagy újabb verziót futtató számítógép; vagy
- Twonky Media Servert futtató Mac.

Más médiakiszolgálók (pl. TVersity) használatához segítséget a médiakiszolgáló weboldalán talál.

#### A médiakiszolgáló szoftver beállítása

#### Mielőtt hozzáfogna:

- Csatlakoztassa a házimozit az otthoni hálózathoz(lásd 'Csatlakozás számítógépes hálózathoz és az internethez', 12. oldal).
- Csatlakoztassa a számítógépet ugyanahhoz a hálózathoz.
- Fontos, hogy a számítógépen lévő tűzfal engedje futni a Windows Media Player programokat.

#### Microsoft Windows Media Player 11 használata esetén

- 1 Csatlakoztassa a házimozit egy hálózati útválasztóhoz(lásd 'Csatlakozás számítógépes hálózathoz és az internethez', 12. oldal).
- $2$  Kapcsolja be a számítógépet és az útválasztót.
- $3$  Nyissa meg a számítógépen a Windows Media Player lejátszót.
- $4$  Válassza ki a Library (Műsortár) > Media **Sharing (Médiamegosztás)** lehetőséget, majd válassza ki a média megosztását szolgáló beállításokat.
- $5$  Válassza ki a Library (Műsortár) > Add to Library (Felvétel a műsortárba) lehet-séget, majd válassza ki a médiát tartalmazó mappa megosztását szolgáló beállításokat.
- $6$  Válassza az Advanced options (Speciális **beállítások)** lehetőséget, majd adja hozzá a megosztani kívánt mappákat.
- $7$   $\,$  A módosítások aktiválásához válassza ki a  $M$ űsortár  $>$  Médiainformáció-változtatások **alkalmazása** lehetőséget.

#### Macintosh OS X Twonky Media (4.4.2) esetén

1 Csatlakoztassa a házimozit egy hálózati útválasztóhoz(lásd 'Csatlakozás számítógépes hálózathoz és az internethez', 12. oldal).

- 2 Kapcsolja be a Macintosh számítógépet és az útválasztót.
- $3$  Szoftvervásárlás vagy a Macintosh számítógépéhez ingyenes, 30 napos próbaidő igénybevételéhez szükséges letöltésekhez tekintse meg a www.twonkymedia.com oldalt.
- 4 Indítsa el a Twonky Media alkalmazást a Macintosh rendszerben.
	- » A médiamegosztási beállítás alapértelmezés szerint be van kapcsolva, így médiamegosztáskor közvetlenül adhat hozzá mappákat.
- ${\mathsf 5}$  Válassza a **Basic Setup** (Alapvető beállítások) > Sharing (Megosztás) lehetőséget, majd válassza ki, hogy egy mappa helyét vagy további mappákat kíván-e hozzáadni.
- 6 A változtatások aktiválásához válassza a Save Changes (Változtatások mentése) lehetőséget.

#### Multimédiás tartalom lejátszása

#### (Csak a HTS5580 és HTS5590 típusnál.)

#### Megjegyzés

- Multimédiás tartalom számítógépről történő lejátszása előtt győződjön meg róla, hogy a házimozi csatlakoztatva van számítógépes hálózathoz, és megfelelően lett telepítve a médiaszerver-szoftver.
- $1$   $\,$  Nyomja meg a  $\spadesuit$  (Főoldal) gombot. ➡ Megjelenik a főmenü.
- $2$  Válassza az [Tallózás a számítógépen] lehetőséget, majd nyomja meg az **OK** gombot.
	- → Megjelenik a tartalomböngésző.
- Válasszon ki egy fájlt, majd nyomja meg a OK gombot.
- 4 A lejátszás vezérléséhez nyomja meg a lejátszás(lásd 'Lemez lejátszása', 15 . oldal) gombokat.

### Lejátszás rádióról

A házimozi akár 40 rádióállomás tárolására alkalmas.

- **1** Ellenőrizze, hogy az FM antenna csatlakoztatva van-e.
- 2 Nyomja meg a RADIO gombot.
	- $\rightarrow$  Az ... AUTO INSTALL... PRESS PLAY" üzenet akkor jelenik meg a kijelzőn, ha még nem telepített egyetlen rádióállomást sem. Nyomja meg a ( Lejátszás) gombot.
- $3$  A lejátszás vezérléséhez nyomja meg a következő gombokat:

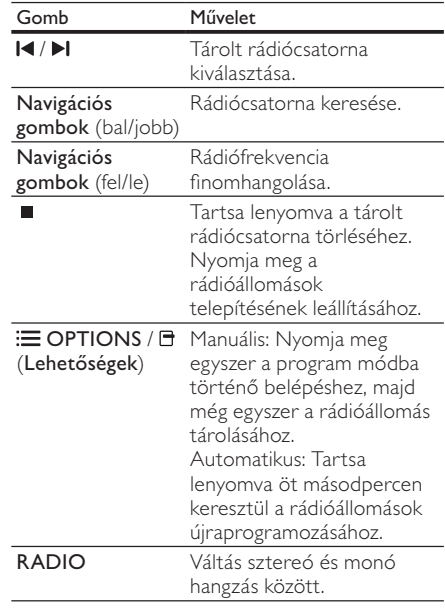

### Megjegyzés

- Az AM és a digitális rádió nem támogatott.
- Ha a készülék nem észlel sztereó jelet, illetve ha ötnél kevesebb állomást talál, a rendszer arra kéri, hogy állítsa be újból a rádióállomásokat.
- A legjobb vétel érdekében helyezze az antennát a TV-készüléktől vagy más sugárzó forrástól távolabbra.

#### Hangolórács módosítása

Egyes országokban az FM hangolórács 50 kHz, illetve 100 kHz is lehet. A hangolórács módosításakor a tárolt rádióállomások törlődnek.

- 1 Nyomja meg a RADIO gombot.<br>2 Nyomia meg az (Leállítás) go
- Nyomja meg az (Leállítás) gombot.
- $3$  Tartsa lenyomva a  $\blacktriangleright$  (Lejátszás) gombot a 100, illetve 50 kHz-es frekvenciák közötti váltáshoz.

## Audiotartalom lejátszása TV-készülékről vagy más készülékekről

Nyomja meg többször egymás után az SOURCE / AUDIO SOURCE gombot a csatlakoztatott készülékaudiokimenetének kiválasztásához.

## Lejátszás MP3-lejátszóról

MP3-lejátszó vagy más külső audioeszköz csatlakoztatása, és audiofájljainak lejátszása.

- 1 Csatlakoztassa az MP3-lejátszót a házimozirendszerhez a rövid üzembe helyezési útmutatóban leírtak szerin.
- $2$  Nyomja meg többször egymás után az SOURCE / AUDIO SOURCE gombot, amíg az "MP3 LINK" felirat megjelenik a kijelzőpanelen.
- $3$  Nyomja meg az MP3-lejátszó gombjait, az audiofájlok kiválasztásához és lejátszásához.

## Lejátszás iPod vagy iPhone készülékről

Ha Philips iPod/iPhone dokkolóegységet csatlakoztat és telepít, a házimozin zenét és filmeket játszhat le, illetve fényképeket tekinthet meg iPod vagy iPhone készülékeiről.

#### Megjegyzés

- A Philips iPod/iPhone dokkolóegységet külön kell megvásárolni.
- Az iPod/iPhone készülékeit feltöltheti a dokkolón, miközben a házimozi iPod üzemmódban van.

#### iPod vagy iPhone készülék dokkolása

- Csatlakoztassa a dokkolót a házimozihoz, valamint a dokkoló sárga kompozit kábelét a TV-készülékhez. További tudnivalókért lásd a dokkolóhoz mellékelt Gyors áttekintő útmutatót.
- $2$  Kapcsolja be az iPod vagy iPhone készüléket, és helyezze be a dokkolóba.
- $\, {\bf 3} \,$  A házimozi távvezérlőjén nyomja meg a (**Főoldal**) gombot, válassza ki a **[Tallózás az iPod-on]** lehetőséget, majd nyomja meg az OK gombot.

#### Zene hallgatása

- 1 Az iPod vagy iPhone (lásd 'iPod vagy iPhone készülék dokkolása', 21. oldal) készülék dokkolása
- 2 Nyomja meg az DOCK for iPod gombot a házimozi távvezérlőjén.
	- » A lejátszási listák megjelennek a TV-képernyőn.
- $3$  Nyomja meg a Navigációs gombok és az OK gombot a műsorszámok kiválasztásához és lejátszásához.

#### Videózás vagy diavetítés

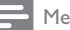

- Megjegyzés
- Az iPod készüléken engedélyezze a TV ON (TV BEKAPCSOLVA) beállítást.
- Az iPhone készüléken válassza ki a TV OUT (TV KIKAPCSOLVA) opciót.
- 1 Az iPod vagy iPhone (lásd 'iPod vagy iPhone készülék dokkolása', 21 . oldal) készülék dokkolása
- 2 Kapcsolja a TV-készüléket AV/VIDEO jelforrásra (ez a sárga kompozit kábelnek felel meg).
	- ➡ A TV-képernyő elsötétül.
- $\bf 3$  Az iPod vagy iPhone készülék képernyőjén válassza ki a videofelvételeket vagy fényképeket.
- 4 Nyomja meg a  $\blacktriangleright$  (Lejátszás) gombot a videofelvétel és a fényképek lejátszásához. → A kép megjelenik a TV-képernyőn.

## A Philips Easylink funkció használata

A házimozi támogatja a Philips EasyLink funkciót, amely a HDMI CEC (Consumer Electronics Control) protokollt használja. A HDMI-kapcsolaton keresztül csatlakoztatott EasyLink-kompatibilis készülékek távvezérlővel irányíthatók.

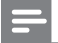

#### Megjegyzés

- A Philips nem garantálja a HDMI CECkészülékekkel való 100%-os kompatibilitást.
- **1** Kapcsolia be a HDMI CFC műveleteket a TV-készüléken, illetve más csatlakoztatott készüléken. További részletekért lásd a TVkészülék vagy más készülékek kézikönyveit.
- $2$   $\,$  Nyomja meg az  $\rm \bullet$  (Főoldal) gombot.
- $\bf 3$  Válassza az **[Beállítás]** lehetőséget, majd nyomja meg az OK gombot.
- $4$  Válassza a [EasyLink] > [EasyLink] lehetőséget, majd nyomja meg az **OK** gombot.
- ${\mathsf 5}$  Válassza az **[Be]** lehetőséget, majd nyomja. meg az OK gombot.
- 6 Most már használatba veheti a Philips EasyLink vezérlőt.

#### Lejátszás egy gombnyomásra

Lemez lejátszásakor a TV-készülék automatikusan a megfelelő csatornára vált.

#### Készenléti üzemmód egy gombnyomásra

Amikor lenyomva tartja a távvezérlő ( Készenlét) gombját, a házimozi és minden csatlakoztatott HDMI CEC készülék (amennyiben ezek támogatják az egygombos készenléti üzemmódot) egyszerre kapcsol át készenléti üzemmódba.

#### Rendszerhang vezérlése

Ha a házimozihoz továbbított audiokimenettel rendelkező készülékről játszik le tartalmat, a házimozi automatikusan a csatlakoztatott készülék audioforrására vált.

Az egy gombnyomásra történő hanglejátszás funkció használatához engedélyezze ezt a funkciót, és kövesse a TV-képernyőn megjelenő utasításokat a készülékeknek a házimozi audiocsatlakozóihoz történő helyes csatlakoztatása érdekében.

#### Audiobemenet feltérképezése

Az audiobemenet feltérképezésének frissítése új készülékek csatlakoztatása esetén.

## 6 Beállítások módosítása

Ez a fejezet a házimozi beállításainak módosításában nyújt segítséget.

### Vigyázat

• A legtöbb beállítás alapértelmezett formájában a házimozi számára leginkább megfelelő érték. Hacsak nincs speciális oka egy adott beállítás módosításának, célszerű meghagyni az alapértelmezett értéket.

## A beállítás menü megnyitása

- $1$   $\,$  Nyomja meg az  $\,$  (Főoldal) gombot.
- $2$  Válassza az [Beállítás] lehetőséget, majd nyomja meg az OK gombot.
	- » Megjelenik a beállítás menü.
- $3$  Válasszon ki egy beállítási menüt, majd nyomja meg az OK gombot. A házimozi beállításainak módosításával kapcsolatos információkért lásd a következő részt.
- $4$  Nyomja meg a  $\hookrightarrow$  BACK gombot az előző menüre történő visszatéréshez, vagy a gombot a kilépéshez.

#### Megjegyzés

• A szürkén megjelenő beállítások nem módosíthatók.

## A videobeállítások módosítása

- $1$   $\,$  Nyomja meg az  $\,$  (Főoldal) gombot.
- $2$  Válassza az [Beállítás] lehetőséget, majd nyomja meg az OK gombot.
- $\bf 3$  Válassza az **[Videó]** lehetőséget, majd nyomja meg az OK gombot.
- $\rm 4$   $\,$  A következő beállítások kiválasztása és módosítása:
	- [TV monitor]: A TV-képernyőnek megfelelő képmegjelenítési formátum kiválasztása.
- [HDMI-kép]: HDMI-videofelbontás kiválasztása.
- [HDMI Deep Color]: A színek árnyaltabbak és részletgazdagabbak, ha a videotartalom Deep Color módban készült, és a TV-készülék támogatja ezt a funkciót.
- [Komponens videó]: Komponens videofelbontás kiválasztása. Az írásvédett DVD-k csak 480p/576p vagy 480i/576i formátumban jeleníthetők meg.
- [Blu-ray 3D videó]: Háromdimenziós videokimenet kiválasztása 3D videó lejátszásához a házimozin. A házimozinak HDMI-kábellel 3D TV-hez kell csatlakoznia.
- [Képbeállítások]: Előre meghatározott színbeállítás kiválasztása.
- ${\mathsf 5}^-$  A kiválasztás megerősítéséhez nyomja meg az OK gombot.

#### Megjegyzés

- A legjobb beállítás automatikusan kiválasztásra kerül a TV-készüléken. Ha módosítja a beállítást, győződjön meg róla, hogy a TVkészülék támogatja-e az új beállítást.
- HDMI-beállítások esetében a TV-készüléknek HDMI-kábellel kell csatlakoznia.
- A progresszív vagy komponens videobeállítások esetében a TV-készüléknek komponens videokábellel kell csatlakoznia.

### A hanggal kapcsolatos beállítások módosítása

- $1$   $\,$  Nyomja meg az  $\blacktriangle$  (Főoldal) gombot.
- $2$  Válassza az [Beállítás] lehetőséget, majd nyomja meg az OK gombot.
- $3$  Válassza az **[Audio]** lehetőséget, majd nyomja meg az OK gombot.
- $\rm 4$   $\,$  A következő beállítások kiválasztása és módosítása:
	- [Éjszakai mód] : Halk vagy teljes dinamikatartományú hang kiválasztása.<br>Éjszakai módban csökken az erős hangok hangereje, míg a lágy hangok (pl. beszéd) hangereje nő.
- [HDMI-hang] : HDMI audioformátum kiválasztása, vagy HDMI hangkimenet letiltása a TV-készülék esetében.
- [Hangsug. beáll.] : A hangsugárzók hangerőszintjének és távolságának beállítása az adott helyiségben elérhető legjobb minőségű térhangzás elérése érdekében.

 ${\mathsf 5}^-$  A kiválasztás megerősítéséhez nyomja meg az OK gombot.

#### Megjegyzés

- • HDMI-beállítások esetében a TV-készüléknek HDMI-kábellel kell csatlakoznia.
- Az Éjszakai mód a Dolby kódolású DVD- és Blu-ray lemezek esetében áll rendelkezésre (a Blu-ray lemezek lejátszását támogató készülékeknél).

## Hálózat beállítása

- $1$   $\,$  Nyomja meg az  $\,$  (Főoldal) gombot.
- $2$  Válassza az [Beállítás] lehetőséget, majd nyomja meg az OK gombot.
- $\,3\,$  Válassza az [Hál**ózat**] lehetőséget, majd nyomja meg az OK gombot.
- $\rm 4$   $\,$  A következő beállítások kiválasztása és módosítása:
	- [Hálózat telepítése] : Vezetékes (Ethernet) kapcsolat elindítása. A hálózati kapcsolat beállításához kövesse az utasításokat.
	- [Hálózati beállítások megtekintése] : Aktuális hálózati beállítások megjelenítése.
- ${\mathsf 5}^-$  A kiválasztás megerősítéséhez nyomja meg az OK gombot.

### EasyLink beállítása

- $1$  Nyomja meg az  $\spadesuit$  (Főoldal) gombot.
- $2$  Válassza az **[Beállítás]** lehetőséget, majd nyomja meg az OK gombot.
- $\,3\,$  Válassza az [EasyLink] lehetőséget, majd nyomja meg az OK gombot.
- $4$  A következő beállítások kiválasztása és módosítása:
	- [EasyLink] : Az EasyLink funkció be- és kikapcsolása.
	- [Egyérint. lejátszás] : Az Egyérintéses lejátszás funkció be- és kikapcsolása. Ha engedélyezi ezt a funkciót, a távvezérlő segítségével elindíthatja a házimozi lemezének lejátszását; ebben az esetben a TV-készülék automatikusan a megfelelő csatornára vált.
	- [Egyér. készenl. mód] : Az Egyérintéses készenléti mód be- és kikapcsolása.

Ha engedélyezi ezt a funkciót, a házimozi készenléti üzemmódra kapcsolható a TV-készülék vagy más csatlakoztatott HDMI CEC-készülék távvezérlőjének segítségével.

• [Rendszerhang vezérlése] : A Rendszerhang vezérlése funkció be- és kikapcsolása.

Ha engedélyezi ezt a funkciót, a készülékeknek a házimozi audiocsatlakozóihoz történő helyes csatlakoztatása érdekében kövesse a TV-képernyőn megjelenő utasításokat. A házimozi automatikusan a csatlakoztatott készülék audioforrására vált.

- [Audiobemenet feltérképezése] : Az audiobemenet feltérképezésének frissítése új készülékek csatlakoztatása esetén.
- ${\mathsf 5}^-$  A kiválasztás megerősítéséhez nyomja meg az OK gombot.

#### Megjegyzés

• A csatlakoztatott készülékeket HDMI-kábellel kell csatlakoztatni, és be kell kapcsolni.

## A felhasználói beállítások módosítása

- $1$   $\,$  Nyomja meg az  $\,$  (Főoldal) gombot.
- $2$  Válassza az [Beállítás] lehetőséget, majd nyomja meg az OK gombot.
- $\bf 3$  Válassza az **[Felhasználói beáll.]** lehetőséget, majd nyomja meg az OK gombot.
- $\rm 4$   $\,$  A következő beállítások kiválasztása és módosítása:
	- **[A menü nyelve]** : A kijelzőn megjelenő menü nyelvének kiválasztása.
	- [Audio] : Videó hangnyelvének kiválasztása.
	- [Felirat] : Videofelirat nyelvének kiválasztása.
	- [Lemez menü] : Videolemez menünyelvének kiválasztása.
	- **[Szülői felügyelet]** : Korlátozza a hozzáférést a korhatár-besorolással rendelkező lemezekhez. A lemezekkorhatár-besorolásra való tekintet nélkül történő lejátszásához válassza a ..8"-as szintet.
	- [**Képernyőkímélő]** : Képernyőkímélő mód be- és kikapcsolása. Ha engedélyezi ezt az opciót, 10 perc üresjárat után a képernyő inaktív üzemmódra vált (például szüneteltetett vagy leállított üzemmódban).
	- [Automatikus felirat elcsúsztatás] : Felirat áthelyezésének engedélyezése vagy letiltása. Ha engedélyezi ezt az opciót, a felirat helyzete automatikusan a TV-képernyőhöz igazodik.
	- [Jelszó módosítása] : Lejátszási korlátozással rendelkező lemezlejátszásához szükséges PIN-kód megadása vagy módosítása. Írja be a ..0000" értéket, ha nem rendelkezik PINkóddal, vagy ha elfelejtette a PIN-kódját.
	- **[Kijelzőpanel]** : A kijelzőpanel fényerejének módosítása.
- [Aut. készenlét] : Az Automatikus készenléti mód be- és kikapcsolása. Ha engedélyezi ezt a funkciót, 30 perc üresjárat után a házimozi készenléti üzemmódra vált (például szüneteltetett vagy leállított üzemmódban).
- [VCD PBC] : VCD- és SVCD-lemezek tartalommenüjének megjelenítése vagy átugrása.
- [Elalváskapcsoló] : Elalváskapcsoló beállítása, amely bizonyos idő elteltével készenléti állapotra kapcsolja a házimozit.
- ${\mathsf 5}^-$  A kiválasztás megerősítéséhez nyomja meg az OK gombot.

#### Megjegyzés

- Ha a kívánt nyelv nem elérhető a lemez megadott nyelvei között, válassza ki a lista [Egyéb] opcióját, majd adja meg a felhasználói utasítás hátoldalán található 4-jegy nyelvi kódot.
- Ha a lemezen nincs meg az Ön által kiválasztott hangcsatorna, a házimozi a lemez alapértelmezett nyelvét fogja használni.

## Speciális beállítások módosítása

- $1$  Nyomja meg az  $\spadesuit$  (Főoldal) gombot.
- $2$  Válassza az **[Beállítás]** lehetőséget, majd nyomja meg az OK gombot.
- $\,3\,$  -Válassza az [Speciális] lehetőséget, majd nyomja meg az OK gombot.
- $4$  A következő beállítások kiválasztása és módosítása:
	- [BD-Live biztonság] : A BD-Live fájlokhoz történő hozzáférés korlátozása vagy engedélyezése.
	- [**Jobb hangminőség]** : Az utólagos hangfeldolgozás engedélyezése vagy letiltása a hangsugárzó kimenetnél.
	- **[Szoftverfrissítés]** : A frissítőszoftver kiválasztása a hálózatról, illetve az USBtárolóeszközről.
- [Memória törlése] : A helyi memória törlése; a korábban letöltött BD-Live fájlok törlése. USB-tárolóeszköz használata esetén a helyi tárolómappa a ..BUDA".
- [DivX® VOD kód] : A házimozi DivX VOD regisztrációs kódjának megjelenítése.
- [Verzióadatok] : A házimozi szoftververziójának megjelenítése.
- [Alapértelmezett beállítások visszaállítása] : A házimozi alapértelmezett gyári beállításainak visszaállítása.
- ${\mathsf 5}^-$  A kiválasztás megerősítéséhez nyomja meg az OK gombot.

#### Megjegyzés

- A kereskedelmi forgalomban lévő Bluray lemezek internet-hozzáférése nem korlátozható.
- DivX videók megvásárlása és a házimozival történő lejátszása előtt regisztrálja a házimozit a www.divx.com weboldalon a DivX VOD kód segítségével.
- A szülői felügyelet beállítás nem állítható vissza a gyári értékre.

## 7 A szoftver frissítése

Újabb frissítések keresésekor hasonlítsa össze a házimozi aktuális szoftververzióját a Philips weboldalon található legfrissebb szoftververzióval (ha elérhető).

## A szoftververzió ellenőrzése

- $1$   $\,$  Nyomja meg az  $\blacktriangle$  (Főoldal) gombot.
- $2$  Válassza az [Beállítás] lehetőséget, majd nyomja meg az OK gombot.
- $3$   $\vee$ álassza a [Speciális] > [Verzióadatok] lehetőséget, majd nyomja meg az **OK** gombot.
	- » Megjelenik a szoftver verziója.

## Szoftverfrissítés a hálózatról

- $1$  Készítse elő az internet $k$ apcsolatot (lásd 'Csatlakozás számítógépes hálózathoz és az internethez', 12. oldal).
- $2$  Nyomja meg a  $\spadesuit$  (Főoldal) gombot, és válassza a **[Beállítás]**lehetőséget.
- $3$  Válassza a [Speciális] > [Szoftverfrissítés] > **[Hálózat]** lehetőséget.
	- » Ha a készülék frissítést észlel, a rendszer gyelmezteti a frissítés elindítására vagy leállítására.
- 4 A frissítés jóváhagyásához kövesse a TVképernyőn megjelenő utasításokat.
	- → A művelet befejezése után a házimozi automatikusan kikapcsol, majd újraindul.
	- Ha ez nem történne meg, húzza ki a tápkábelt néhány másodpercre a fali aljzatból, majd csatlakoztassa újból.

#### Megjegyzés

• Ha a házimozi nem tud csatlakozni a Philips szerverhez, nyomja meg a **<del>** $\blacktriangle$ **</del> (Főoldal**) | gombot, és válassza ki a  $[Beállítás] >[Hálózat]$  $>$  [Hálózat telepítése] lehetőséget a hálózati kapcsolat beállításához.

## Szoftverfrissítés USB-ről

- 1 Keresse a legfrissebb szoftververziót a www.philips.com/support weboldalon.
	- Keresse meg a kívánt modellt, majd kattintson a "Szoftver és meghajtók" lehetőségre
- $2$  Hozzon létre egy "UPG" mappát az USBtárolóeszköz gyökérkönyvtárában.
- $3$  Töltse le a szoftvert az USB-tárolóeszköz  $\Lambda$ UPG" mappájába.
- **4** Csomagolja ki a szoftvert a "NUPG" mappába.
- 5 Csatlakoztassa az USB-tárolóeszközt a házimozihoz.
- $6$  Nyomja meg a  $\spadesuit$  (Főoldal) gombot, és válassza a **[Beállítás]**lehetőséget.
- $7$  Válassza a [Speciális] > [Szoftverfrissítés] > **[USB]** lehetőséget.
- 8 A frissítés jóváhagyásához kövesse a TV-készülék képernyőjén megjelenő útmutatásokat.
	- → A művelet befejezése után a házimozi automatikusan kikapcsol, majd újraindul.
	- Ha ez nem történne meg, húzza ki a tápkábelt néhány másodpercre a fali aljzatból, majd csatlakoztassa újból.

#### Vigyázat

• Ne kapcsolja ki a készüléket, és ne távolítsa el az USB-tárolóeszközt, amíg a szoftverfrissítés folyamatban van, mert ez a házimozi-rendszer meghibásodását okozhatja.

## 8 Termékleírás

#### Megjegyzés

• A műszaki jellemzők és a kivitel előzetes bejelents nélkül változhat.

#### Régiókód

A házimozi hátulján, illetve alján található típusazonosító táblán a támogatott régiók neve szerepel

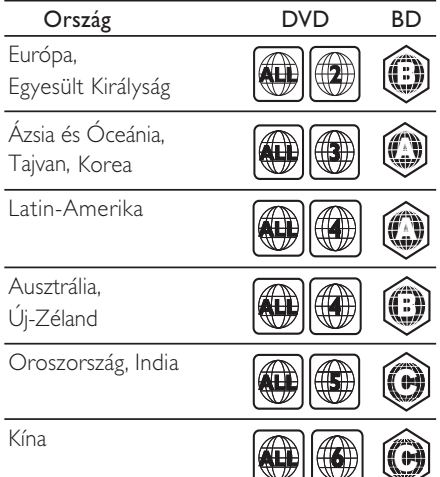

#### Adathordozó lejátszása

• AVCHD, BD-RE, BD-videó, DVD-videó, DVD+R/+RW, DVD-R/-RW, DVD+R/-R DL, CD-R/CD-RW, zenei CD, videó CD/SVCD, kép CD, MP3-CD, WMA-CD, DivX (Ultra)-CD, USB-tárolóeszköz

#### Fájlformátum

- •Audió: .mp3, .wma, .wav
- • Videó: .avi, .divx, .mp4, .mkv, .mov, .wmv
	- Kép: .jpg, .gif, .png

#### Erősítő

•

•

- • Kimeneti összteljesítmény: 1000 W RMS, (30% THD)
- •Frekvenciaválasz: 20 Hz-20 kHz / ±3dB
- Jel/zajszint arány: > 65 dB (CCIR) / (A-súlyozott)
- • Bemeneti érzékenység:
	- AUX:  $500 \text{ mV}$
	- MP3 LINK: 300 mV

#### Video

- •Jelrendszer: PAL / NTSC
- • Komponens videokimenet: 480i/576i, 480p/576p, 720p, 1080i
- • HDMI-kimenet: 480i/576i, 480p/576p, 720p, 1080i, 1080p, 1080p24

#### Audió

- S/PDIF digitális hangbemenet:
	- Koaxiális: IEC 60958-3
- • Mintavételi frekvencia:
	- MP3: 32 kHz, 44,1 kHz, 48 kHz
	- WMA $·$ 441 kHz, 48 kHz
- Konstans bitsebesség:
	- MP3: 112 kb/s 320 kb/s
	- WMA: 48 kb/s 192 kb/s

#### Rádió

- • Hangolási tartomány
	- Európa/Kína: FM 87,5-108 MHz (50 kHz);
	- Ázsia és a Csendes-óceáni térség/ Oroszország/Latin-Amerika/India: FM 87,5-108 MHz (50/100 kHz)
- •Jel/zajszint arány: FM 50 dB
- • Frekvenciaválasz: FM 180 Hz-12,5 kHz / ±3dB

#### USB

- •Kompatibilitás: nagy sebességű USB (2.0)
- • Osztálytámogatás: UMS (USB Mass Storage Class)
- •Fájlrendszer: NTFS, FAT16, FAT32
- •Maximális memóriatámogatás: < 160 GB.

#### Főegység

- Tápellátás:
	- Európa/Oroszország/Kína/India: 220-240 V, ~50 Hz
	- Latin-Amerika/Ázsia Csendes-óceáni térség: 110-127 V/220-240, ~50-60 Hz átkapcsolható
- •Energiafogyasztás: 135 W
- • Energiafogyasztás készenléti üzemmódban:  $<$  0.9 W
- •Méretek (SZ  $\times$  MA  $\times$  MÉ):  $435 \times 58 \times 358$  mm
- •Tömeg: 3,87 kg

#### Mélynyomó

- •Impedancia: 3 ohm
- •Frekvenciaválasz: 0 Hz-150 Hz
- • Méretek (SzxMaxMé):  $196 \times 395 \times 342$  (mm)
- • Tömeg: 5,25 - 5,37 kg
	- Kábelhossz: 3 m

#### Hangsugárzók

•

- Rendszer: teljes tartományú műholdvevő
- Hangsugárzó impedancia: 3 ohm (középső), 5 ohm (elülső/hátsó)
- Hangszórók: 2 x 3"-es szélessávú
- Frekvenciaválasz: 150 Hz-20 kHz
- Méretek (SzxMaxMé):
- Középsugárzó:  $280 \times 95 \times 92$  (mm)
- Hangszóró:  $100 \times 280 \times 115$  (mm)
- Magas hangszóró:  $260 \times 1101 \times 260$  (mm)
- Tömeg:
- Középsugárzó: 1,40 kg
- Hangszóró: 0,98~1,05 kg/db
- Magas hangszóró: 3,73~3,81 kg/db
- Kábelhosszúság:
- Középső: 2 m
- Elülső: 3 m
- Hátsó: 10 m

#### Lézer besorolás

- • Lézertípus (dióda): InGaN/AIGaN (BD), InGaAIP (DVD), A IGaAs (CD)
- • Hullámhossz: 405 +5 nm/-5 nm (BD), 650 +13 nm/-10 nm (DVD), 790 +15 nm/-15 nm (CD)
- •• Kimenő teljesítmény (Max. besorolások): 20 mW (BD), 7 mW (DVD/CD)

## 9 Hibaelhárítás

#### Figyelem

• Áramütésveszély! Soha ne távolítsa el a készülékházat.

Ne próbálja önállóan javítani a készüléket, mert ezzel a garancia érvényét veszíti.

Ha a készülék használata közben problémái adódnának, nézze át az alábbi pontokat, mielőtt szakemberhez fordulna. Ha probléma továbbra is fennáll, regisztrálja a terméket, és vegye igénybe a www.philips.com/welcome weboldalon rendelkezésre álló támogatást.

Ha a Philips vállalat ügyfélszolgálatához fordul, a termék típus- és sorozatszámára egyaránt szükség lesz. A típusszám és a sorozatszám a készülék hátulján vagy alján található. Írja ide a számokat: Típusszám \_\_\_\_\_\_\_\_\_\_\_\_\_\_\_\_\_\_\_\_\_\_\_\_\_\_

Gyári szám \_\_\_\_\_\_\_\_\_\_\_\_\_\_\_\_\_\_\_\_\_\_\_\_\_\_\_

#### Főegység

#### A házimozi-rendszer gombjai nem működnek.

• Néhány percre húzza ki a készülék tápkábelét, majd csatlakoztassa újra.

#### Kép

#### Nincs kép

• Győződjön meg róla, hogy a TV-készülék a házimozinak megfelelő jelforráshoz kapcsolódik.

#### HDMI-csatlakozásnál nem látható kép.

- Módosítsa a HDMI-videobeállítást, vagy várjon 15 másodpercig az automatikus helyreállításra.
- •• Ellenőrizze, hogy nem hibás-e a HDMIkábel. Cserélje ki a HDMI-kábelt.

#### Komponens (Y Pb Pr) csatlakozásnál nem látható kép.

• Ha a HDMI-videocsatlakozás az [Automatikus] vagy az [1080p/24Hz] értékre van állítva, nincs videokimenet a komponens kapcsolaton keresztül. Módosítsa a HDMI-videobeállítást, vagy távolítsa el a HDMI-csatlakozást.

#### A TV-készülék nem jelenít meg nagyfelbontású videojeleket.

- •• Győződjön meg róla, hogy a lemez videotartalma nagyfelbontású.
- •• Győződjön meg róla, hogy a TVkészülék támogatja a nagyfelbontású videotartalmakat.

#### Hang

#### Nincs hang

•• Győződjön meg róla, hogy az audiokábelek csatlakoztatva vannak, és válassza ki a használni kívánt készüléknek megfelelő bemeneti jelforrást (pl. ) SOURCE / AUDIO SOURCE).

#### HDMI-csatlakozásnál nem hallható hang.

- •• Előfordulhat, hogy nem hallható hang, ha a csatlakoztatott készülék nem HDCP-kompatibilis (szélessávú digitális tartalomvédelem), vagy csak DVIkompatibilis. Használjon analóg vagy digitális audiocsatlakozót.
- •• Győződjön meg róla, hogy a [HDMI-hang]engedélyezve van.

#### A TV-műsornak nincs hangja.

• Csatlakoztasson audiokábelt a házimozi audiobemenetéhez, valamint a TV-készülék audiokimenetéhez, majd nyomja meg többször egymás után az SOURCE / AUDIO SOURCE gombot a megfelelő audioforrás kiválasztásához.

#### Torz vagy visszhangos a hang.

•

• Ha a házimozin keresztül játszik le audiotartalmat, győződjön meg róla, hogy a TV-készülék hangja el van némítva, illetve minimális értékre van állítva.

#### Az audio- és a videotartalom nincs szinkronizálva.

1) Nyomja mega til SOUND SETTINGS / **III** (Hangbeállítások) gombot.. 2) A Navigációs gombok (bal/jobb) ismételt megnyomásakor, megjelenik az AUDIO **SYNC** lehetőség; ekkor nyomja meg az OK gombot. 3) A Navigációs gombok (fel/le) megnyomásával szinkronizálhatja az audio- és a videotartalmat.

#### Lejátszás

#### A lemez nem játszható le.

- Tisztítsa meg a korongot.
- Győződjön meg róla, hogy a házimozi támogatja a lemezt (lásd 'Termékleírás', 27. oldal).
- Győződjön meg róla, hogy a házimozi támogatja a lemez régiókódját.
- DVD±RW és DVD±R lemezek esetén győződjön meg arról, hogy a lemez le van zárva.

#### A DivX videofájlokat nem lehet lejátszani.

- Ellenőrizze, hogy a DivX fájl kódolása megfelel-e a következőnek: "Home Theatre Profile" DivX kódolóval.
- Ellenőrizze, hogy a DivX videofájl teljes-e.

#### A DivX feliratozás nem jelenik meg megfelelően.

- Ellenőrizze, hogy a feliratok fájlneve megegyezik-e a film fájlnevével.
- Válassza ki a megfelelő karakterkészletet: 1) Nyomja meg az  $\equiv$  OPTIONS /  $\Box$ (**Lehetőségek**) gombot. 2) Válassza a **[Karakterkészlet]** lehetőséget. 3) Válassza ki a támogatott karakterkészletet. 4) Nyomja meg az OK gombot.

#### Az USB-tárolóeszköz tartalma nem olvasható.

- •• Győződjön meg róla, hogy az USBtárolóeszköz formátuma kompatibilis a házimozival (lásd 'Termékleírás', 27. oldal).
- •• Győződjön meg róla, hogy az USBtárolóeszközt a házimozi által támogatott fájlrendszerrel formázták.

#### Az "x" jel vagy a "No entry" (Nincs bevitel) felirat jelenik meg a TV-képernyőn.

•A műveletet nem lehet végrehajtani.

#### Az EasyLink funkció nem működik.

•• Győződjön meg róla, hogy a házimozi Philips márkajelű EasyLink szabványú TV-készülékhez van csatlakoztatva, és az EasyLink funkció be van kapcsolva.

#### Nem szeretném, hogy a házimozi bekapcsoljon, amikor elindítom a TV-készüléket.

 Philips EasyLink (HDMI-CEC) szabványú készülék esetén ez természetes jelenség. A házimozi önálló működtetéséhez kapcsolja ki az EasyLink funkciót.

#### Nem tudom bekapcsolni a BD-Live funkciót.

- •• Ellenőrizze a hálózati kapcsolatot (lásd 'Csatlakozás számítógépes hálózathoz és az internethez', 12. oldal), illetve győződjön meg róla, hogy megtörtént a hálózat beállítása (lásd 'Hálózat beállítása', 13. oldal).
- •Memória-tárhely törlése. (lásd 'Speciális beállítások módosítása', 25 . oldal)
- •• Győződjön meg róla, hogy a Blu-ray lemez támogatja a BD-Live funkciót.

#### Az iPod/iPhone készülékek videotartalma (mozifilmek, fényképek, videoklipek stb.) nem jelenik meg a TV-képernyőn.

• A videofelvételek és fényképek böngészése nem támogatott, ezeket a tartalmakat kizárólag az iPod/iPhone készüléken böngészheti.

#### Az iPod/iPhone készüléken tárolt fényképeket nem tudom megnézni a TV-képernyőn.

- • Csatlakoztasson egy sárga kompozit kábelt a dokkolóhoz és a TV-készülékhez.
- • Kapcsolja a TV-készüléket AV/videó jelforrásra (ez a sárga kompozit kábelnek felel meg).
- • Nyomja meg az iPod vagy iPhone készülék PLAY gombját a diavetítés elindításához.

#### A dokkolóegységen lévő iPod vagy iPhone készülékről megszakad a zenelejátszás.

•• Ellenőrizze, hogy iPod vagy iPhone készülékére telepítve van a legújabb rmware. További információk érdekében tekintse meg iPod vagy iPhone készüléke a támogatási weboldalát.

#### A 3D videó 2D módban jelenik meg.

- •• Ellenőrizze, hogy a házimozi 3D TV-hez és HDMI-kábellel csatlakozik-e.
- •• Ellenőrizze, hogy a lemez 3D-s Blu-ray lemez-e.
- •Fontos, hogy a [Blu-ray 3D videó] beállítás be (lásd 'A videobeállítások módosítása', 23. oldal) legyen kapcsolva.

#### A TV-képernyő képe fekete.

- •• Ellenőrizze, hogy a házimozi a TV-hez HDMI-kábellel csatlakozik-e.
- •• Kapcsolja a TV-t a megfelelő HDMI-forrásra.

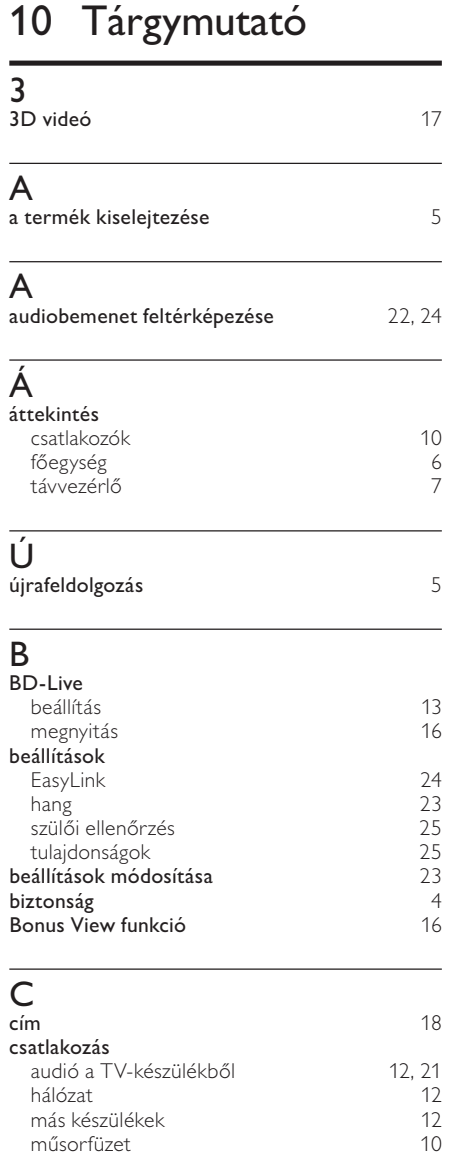

 $TV$  11 vezeték nélküli modul 13

csatlakozók

## D

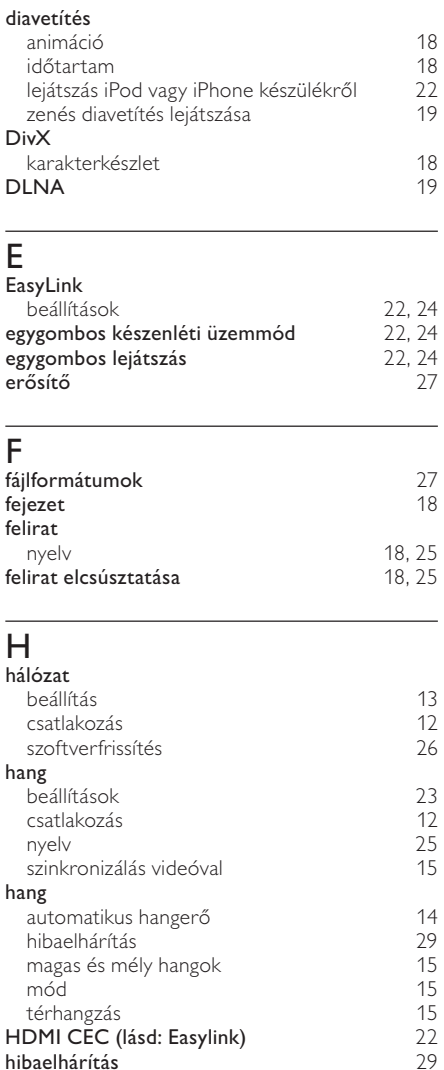

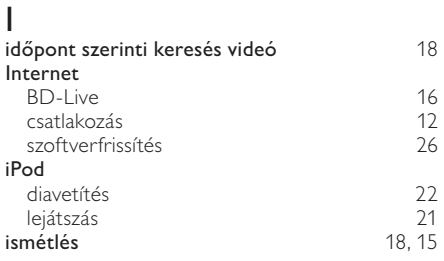

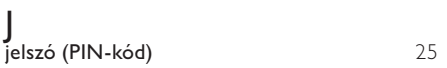

## $\overline{K}$

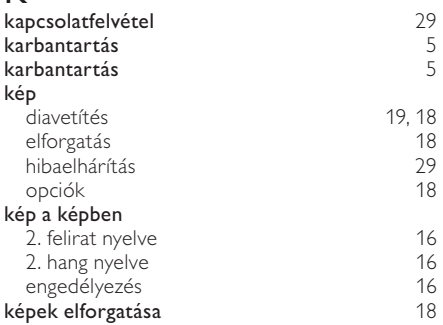

### L

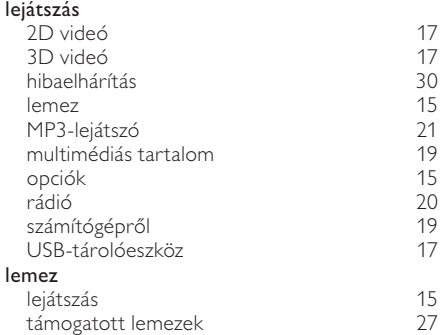

### M

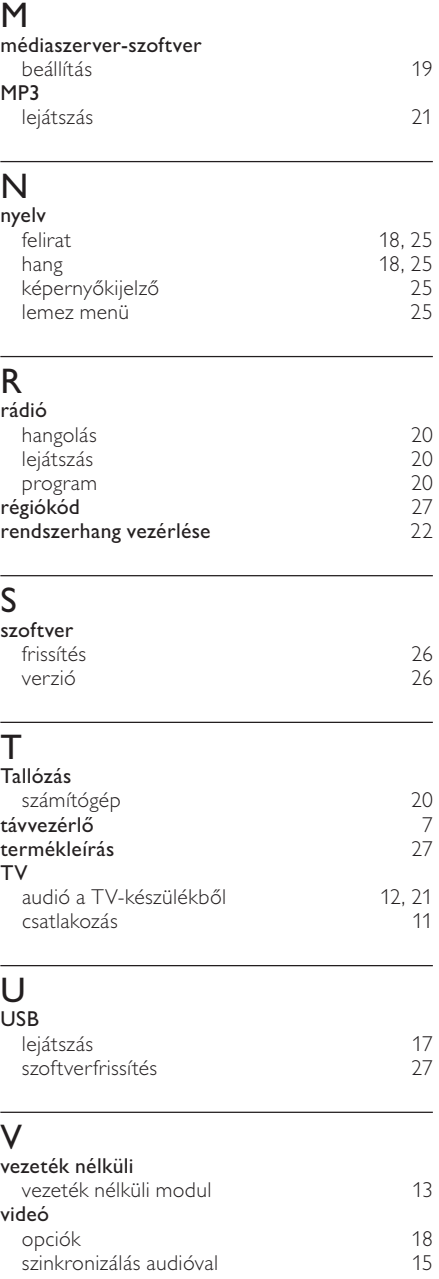

## Language Code

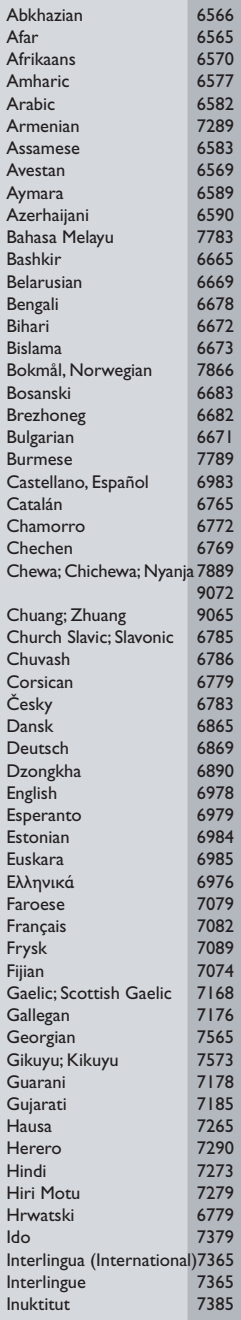

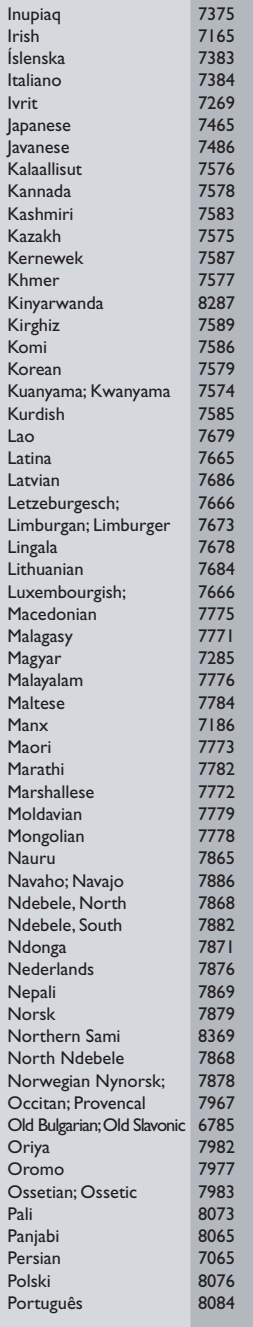

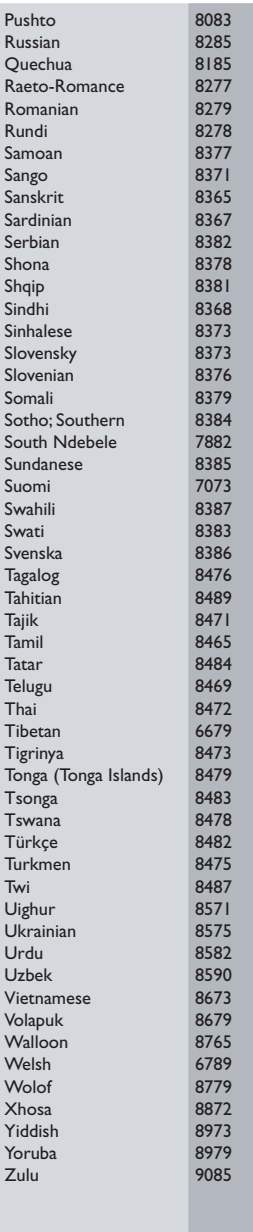

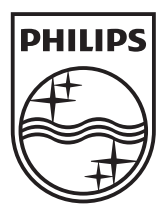

© 2010 Koninklijke Philips Electronics N.V. All rights reserved. sgpst\_1052/12EE\_v5